## **MINISTÉRIO DA EDUCAÇÃO SECRETARIA DE EDUCAÇÃO PROFISSIONAL E TECNOLÓGICA INSTITUTO FEDERAL GOIANO – CAMPUS IPORÁ CURSO DE TECNOLOGIA EM ANÁLISE E DESENVOLVIMENTO DE SISTEMAS**

**JÉSSICA ALVES FERREIRA**

# **ANÁLISE E DESENVOLVIMENTO DE UM SISTEMA PARA REGISTROS, ACOMPANHAMENTOS E GERENCIAMENTOS DE DENÚNCIAS CONTRA CRIMES AMBIENTAIS DO MUNICÍPIO DE PARAÚNA – GO**

Iporá - GO Janeiro - 2022

## **MINISTÉRIO DA EDUCAÇÃO SECRETARIA DE EDUCAÇÃO PROFISSIONAL E TECNOLÓGICA INSTITUTO FEDERAL GOIANO – CAMPUS IPORÁ CURSO DE TECNOLOGIA EM ANÁLISE E DESENVOLVIMENTO DE SISTEMAS**

**JÉSSICA ALVES FERREIRA**

# **ANÁLISE E DESENVOLVIMENTO DE UM SISTEMA PARA REGISTROS, ACOMPANHAMENTOS E GERENCIAMENTOS DE DENÚNCIAS CONTRA CRIMES AMBIENTAIS DO MUNICÍPIO DE PARAÚNA - GO**

Trabalho de curso apresentado ao Instituto Federal de Educação, Ciência e Tecnologia Goiano – Campus Iporá, como requisito parcial para a obtenção do título de Tecnóloga em Análise e Desenvolvimento de Sistemas, sob orientação da Professora Mestra Luciana Recart Cardoso e do Professor Mestre Marcos Alves Vieira.

Iporá - GO Janeiro – 2022

#### Sistema desenvolvido pelo ICMC/USP Dados Internacionais de Catalogação na Publicação (CIP) Sistema Integrado de Bibliotecas - Instituto Federal Goiano

Alves Ferreira, Jéssica nanálise e Desenvolvimento de um Sistema para<br>Registros, Acompanhamentos e Gerenciamentos de AJ58a Denúncias Contra Crimes Ambientais do Município de Paraúna - GO / Jéssica Alves Ferreira; orientadora<br>Luciana Recart Cardoso; co-orientador Marcos Alves Vieira. -- Iporá, 2022. 67 p. TCC (Graduação em Tecnologia em Análise e Desenvolvimento de Sistemas) -- Instituto Federal Goiano, Campus Iporá, 2022. 1. Denúncia. 2. Impacto Ambiental. 3. Preservação.<br>4. Sistema de Informação. I. Recart Cardoso, Luciana,<br>orient. II. Alves Vieira, Marcos, co-orient. III. Título.

Responsável: Johnathan Pereira Alves Diniz - Bibliotecário-Documentalista CRB-1 n°2376

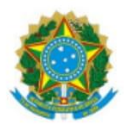

SERVICO PÚBLICO FEDERAL MINISTÉRIO DA EDUCAÇÃO SECRETARIA DE EDUCAÇÃO PROFISSIONAL E TECNOLÓGICA INSTITUTO FEDERAL DE EDUCAÇÃO, CIÊNCIA E TECNOLOGIA GOIANO

#### TERMO DE CIÊNCIA E DE AUTORIZAÇÃO PARA DISPONIBILIZAR PRODUÇÕES TÉCNICO-CIENTÍFICAS NO REPOSITÓRIO INSTITUCIONAL DO IF GOIANO

Com base no disposto na Lei Federal nº 9.610/98, AUTORIZO o Instituto Federal de Educação, Ciência e Tecnologia Goiano, a disponibilizar gratuitamente o documento no Repositório Institucional do IF Goiano (RIIF Goiano), sem ressarcimento de direitos autorais, conforme permissão assinada abaixo, em formato digital para fins de leitura, download e impressão, a título de divulgação da produção técnico-científica no IF Goiano.

#### Identificação da Produção Técnico-Científica (assinale com X)

- $[ ]$  Tese
- [ ] Dissertação
- [ ] Monografia Especialização
- [ ] Artigo Especialização
- [X] TCC Graduação
- [ ] Artigo Científico
- [ ] Capítulo de Livro
- [ ] Livro
- [ ] Trabalho Apresentado em Evento
- [ ] Produção técnica. Qual: \_\_\_\_\_\_\_\_\_\_\_\_

Nome Completo do Autor: Jéssica Alves Ferreira

Matrícula: 2015105210430120

Título do Trabalho: Análise e Desenvolvimento de um Sistema para Registros, Acompanhamentos e Gerenciamentos de Denúncias Contra Crimes Ambientais do Município de Paraúna - GO

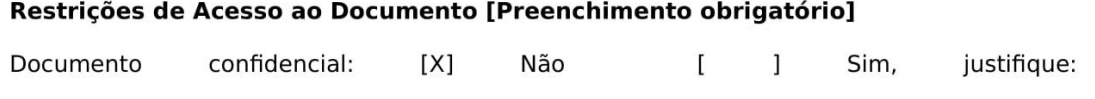

Informe a data que poderá ser disponibilizado no RIIF Goiano: 08/03/2022

O documento está sujeito a registro de patente? [ ] Sim [ X ] Não

O documento pode vir a ser publicado como livro? [ ] Sim [ X ] Não

#### DECLARAÇÃO DE DISTRIBUIÇÃO NÃO-EXCLUSIVA

O/A referido/a autor/a declara que:

1. O documento é seu trabalho original, detém os direitos autorais da produção técnicocientífica e não infringe os direitos de qualquer outra pessoa ou entidade;

2. Obteve autorização de quaisquer materiais inclusos no documento do qual não detém os direitos de autor/a, para conceder ao Instituto Federal de Educação, Ciência e Tecnologia Goiano os direitos requeridos e que este material cujos direitos autorais são de terceiros, estão claramente identificados e reconhecidos no texto ou conteúdo do documento entregue;

3. Cumpriu quaisquer obrigações exigidas por contrato ou acordo, caso o documento entregue seja baseado em trabalho financiado ou apoiado por outra instituição que não o Instituto Federal de Educação, Ciência e Tecnologia Goiano.

Iporá, 7 de marco de 2022

#### Jéssica Alves Ferreira

Assinado eletronicamente pelo o Autor e/ou Detentor dos Direitos Autorais

Ciente e de acordo:

#### Luciana Recart Cardoso

Assinatura eletrônica do(a) orientador(a)

Documento assinado eletronicamente por:

Jéssica Alves Ferreira, 2015105210430120 - Discente, em 07/03/2022 22:41:04.

- Luciana Recart Cardoso, PROFESSOR ENS BASICO TECN TECNOLOGICO, em 07/03/2022 22:29:25.

Este documento foi emitido pelo SUAP em 07/03/2022. Para comprovar sua autenticidade, faça a leitura do QRCode ao lado ou acesse https://suap.ifgoiano.edu.br/autenticar-documento/ e forneça os dados abaixo:

Código Verificador: 364190 Código de Autenticação: aee574280d

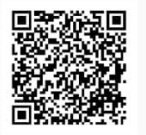

INSTITUTO FEDERAL GOIANO Campus Iporá Av. Oeste, nº 350, Parque União, Parque União, IPORA / GO, CEP 76.200-000 (64) 3674-0400

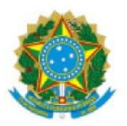

SERVIÇO PÚBLICO FEDERAL MINISTÉRIO DA EDUCAÇÃO SECRETARIA DE EDUCAÇÃO PROFISSIONAL E TECNOLÓGICA INSTITUTO FEDERAL DE EDUCAÇÃO, CIÊNCIA E TECNOLOGIA GOIANO

#### CURSO DE TECNOLOGIA EM ANÁLISE E DESENVOLVIMENTO DE SISTEMAS

**TERMO DE APROVAÇÃO** 

Jéssica Alves Ferreira

#### ANÁLISE E DESENVOLVIMENTO DE UM SISTEMA PARA REGISTROS, ACOMPANHAMENTOS E GERENCIAMENTOS DE DENÚNCIAS CONTRA CRIMES AMBIENTAIS DO MUNICÍPIO DE PARAÚNA - GO

Trabalho de conclusão de curso submetido à banca examinadora, como requisito parcial para a obtenção do título de Tecnóloga em Análise e Desenvolvimento de Sistemas.

Iporá-GO, 24 de janeiro de 2022.

Banca Examinadora: (Assinado eletronicamente devido a pandemia de Covid 19)

> Luciana Recart Cardoso, Ma. (Orientadora) Marcos Alves Vieira, Ms. (Coorientador) Cleon Xavier Pereira Junior, Dr. Newarney Torrezão da Costa, Me.

Documento assinado eletronicamente por:

- Cleon Xavier Pereira Junior, PROFESSOR ENS BASICO TECN TECNOLOGICO, em 21/02/2022 07:49:45.
- Newarney Torrezao da Costa, PROFESSOR ENS BASICO TECN TECNOLOGICO, em 03/02/2022 21:27:09.
- Marcos Alves Vieira, PROFESSOR ENS BASICO TECN TECNOLOGICO, em 03/02/2022 20:39:27.
- Luciana Recart Cardoso, PROFESSOR ENS BASICO TECN TECNOLOGICO, em 02/02/2022 19:59:59.

Este documento foi emitido pelo SUAP em 02/02/2022. Para comprovar sua autenticidade, faça a leitura do QRCode ao lado ou acesse https://suap.ifgoiano.edu.br/autenticar-documento/ e forneça os dados abaixo:

Código Verificador: 354177 Código de Autenticação: cef0fd1953

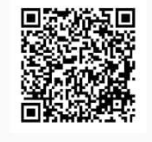

INSTITUTO FEDERAL GOIANO

#### **AGRADECIMENTOS**

Gostaria de agradecer primeiramente a Deus por ter me dado capacidade e saúde para desenvolver este trabalho. Em especial a minha família, que sempre tem sido o meu porto seguro, a minha mãe Nobilar, meus irmãos Nayane e Guilherme, minhas sobrinhas Sophya Clara e Maria Clara e minha cunhada Taynara Cristina.

A minha orientadora Luciana Recart Cardoso, por ter aceitado me orientar tão em cima da hora, me ajudando sempre que necessário, sanando minhas dúvidas, como também me motivando a não desistir.

A meu coorientador Marcos Alves Vieira, por ter aceitado me orientar, por não ter medido esforços para me ajudar sempre que necessário, por ter me motivado na submissão de trabalhos científicos e pela sua amizade.

Ao Márcio Marino Navas, por ter me orientado no início deste projeto.

Ao César Celke e ao Robson Luiz, por terem me ajudado nos momentos de dúvidas e problemas relacionados ao desenvolvimento.

A minha prima Lunara Nogueira Sousa, engenheira ambiental responsável pelo departamento de meio ambiente do município de Paraúna - GO, por ter cedido seu tempo para realizar entrevistas e solucionar dúvidas relevantes sobre o assunto.

A todos que me ajudaram no desenvolvimento deste trabalho, de forma direta ou indireta. Ao Instituto Federal Goiano – Campus Iporá e seu corpo docente por me proporcionar ensino de qualidade.

As minhas colegas, Simone, Nígima e Maíra por terem tornado essa jornada mais divertida.

E ao meu amigo, Matheus Eduardo por me motivar a não desistir e sempre conversar comigo deixando os meus dias mais alegres.

## **DEDICATÓRIA**

Aos meus dois grandes exemplos de vida, minha mãe Nobilar A. Moreira e minha avó (*in memoriam*) Laurinda C. Felizarda.

**EPÍGRAFE**

<sup>&</sup>quot;Tem vez que as coisas pesam mais do que a gente acha que pode aguentar, nessa hora fique firme, pois tudo isso logo vai passar." ♪ ~ Marcelo Jeneci

#### **RESUMO**

A revolução industrial contribuiu para o desenvolvimento tecnológico e econômico de vários países e também ocasionou impactos ambientais, até então, vistos como insignificantes. Como consequência de tais transformações, os impactos ambientais se tornaram visíveis à população, no entanto, os problemas eram vistos como necessários para o grande avanço gerado pela revolução. Com base nisso, tornou-se necessária a criação de políticas públicas ambientais para conscientizar a população sobre como preservar o meio ambiente. Infelizmente, os problemas ambientais ocorrem com frequência e nem sempre são denunciados. A denúncia é um mecanismo indispensável para punir os infratores ou reparar os danos causados. Este trabalho apresenta a análise, modelagem e o desenvolvimento de um sistema de registros, acompanhamentos e gerenciamentos de denúncias contra crimes ambientais para o município de Paraúna - GO. Este sistema foi desenvolvido, com base em dados disponibilizados pelo órgão ambiental IBAMA e algumas ferramentas de denúncias existentes. São apresentados os detalhes deste sistema, que foi construído utilizando a linguagem PHP e o paradigma orientado a objetos.

Palavras-chave: Denúncia; Impacto Ambiental; Preservação; Sistema de Informação.

#### **ABSTRACT**

The industrial revolution contributed to the technological and economic development of several countries and also caused environmental impacts seen as insignificant until then. As a consequence of such transformations, the environmental impacts became visible to the population, however, problems were seen as necessary for the great advance generated by the revolution. Based on this, it became necessary to create public environmental policies to make the population aware of how to preserve the environment. Unfortunately, environmental problems occur frequently and are not always reported. Whistleblowing is an indispensable mechanism for punishing offenders or repairing the damage caused. This work presents the analysis, modeling and development of a system of records, monitoring and management of complaints against environmental crimes for the municipality of Paraúna - GO. This system was developed based on data availables by the environmental agency IBAMA and some existing reporting tools. The details of this system are presented, which was built using the PHP language and the object-oriented paradigm.

Keywords: Whistleblowing; Environmental Problems; Preservation; Information System.

## **LISTA DE FIGURAS**

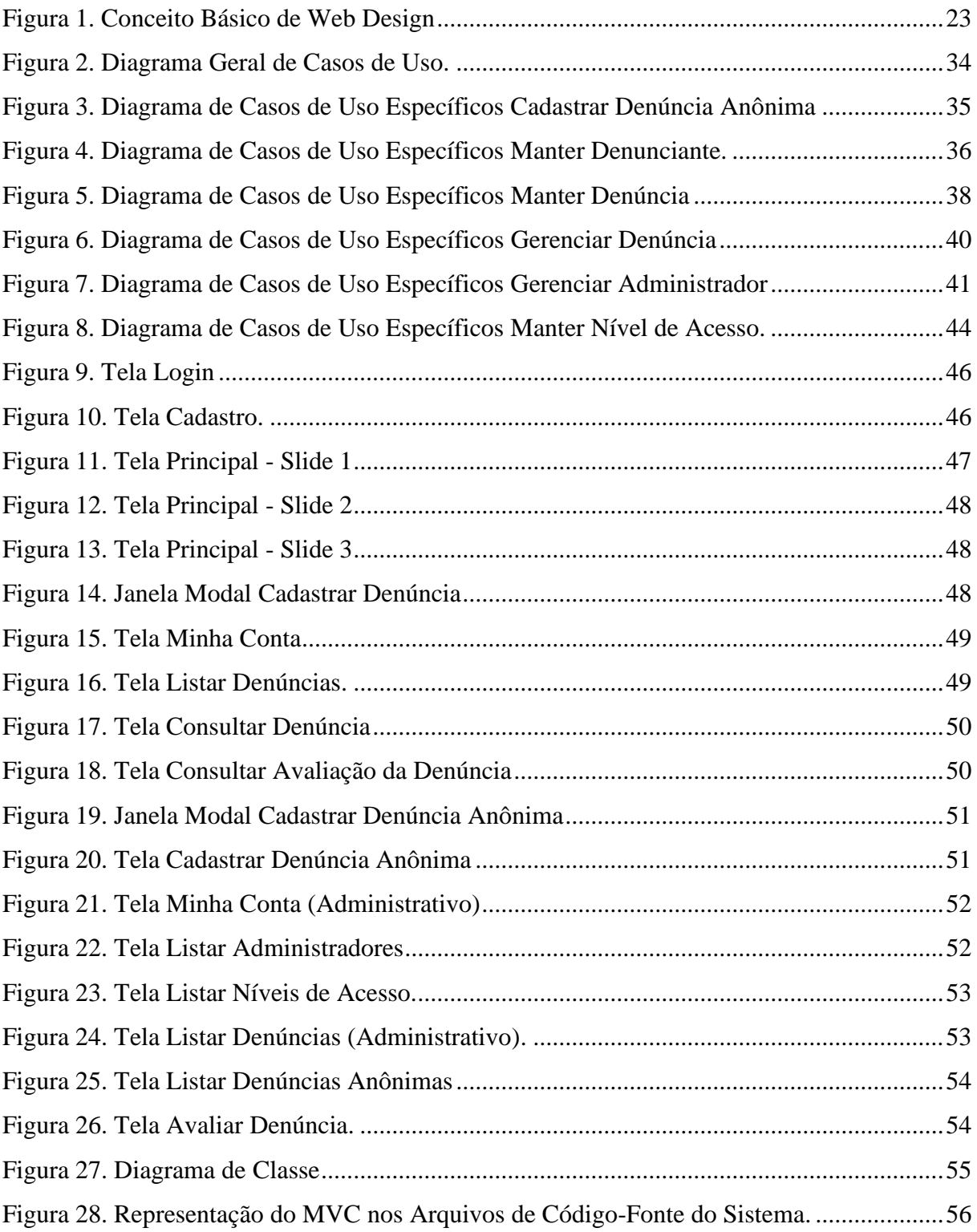

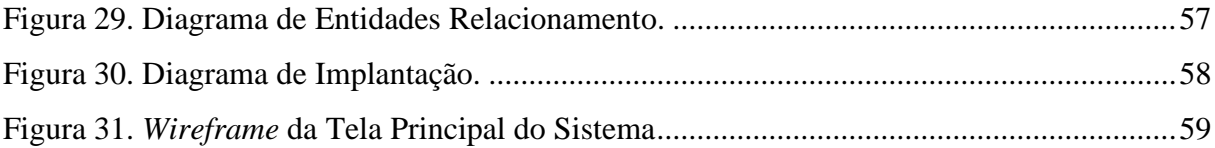

## **LISTA DE TABELAS**

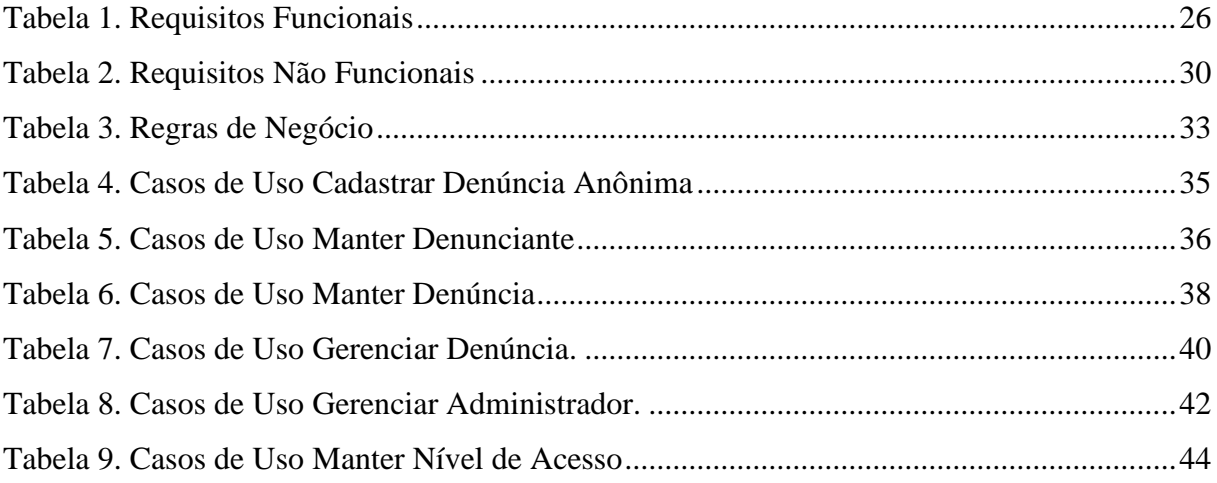

## **LISTA DE CÓDIGOS-FONTE**

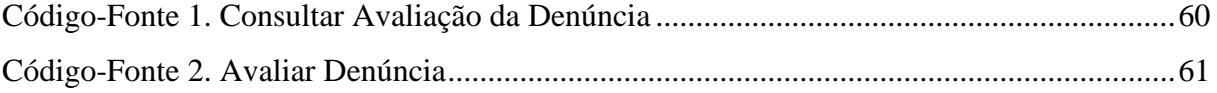

## **SUMÁRIO**

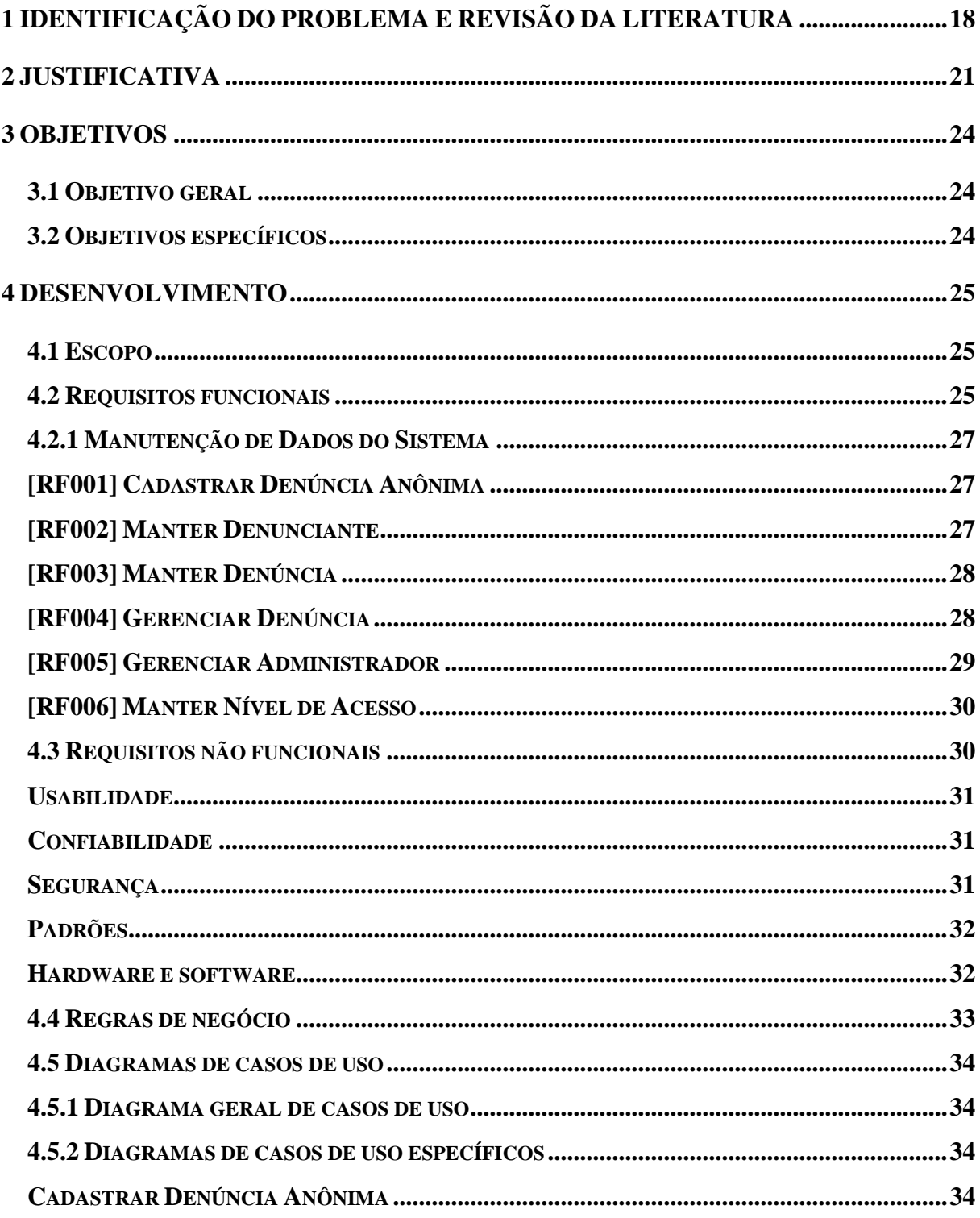

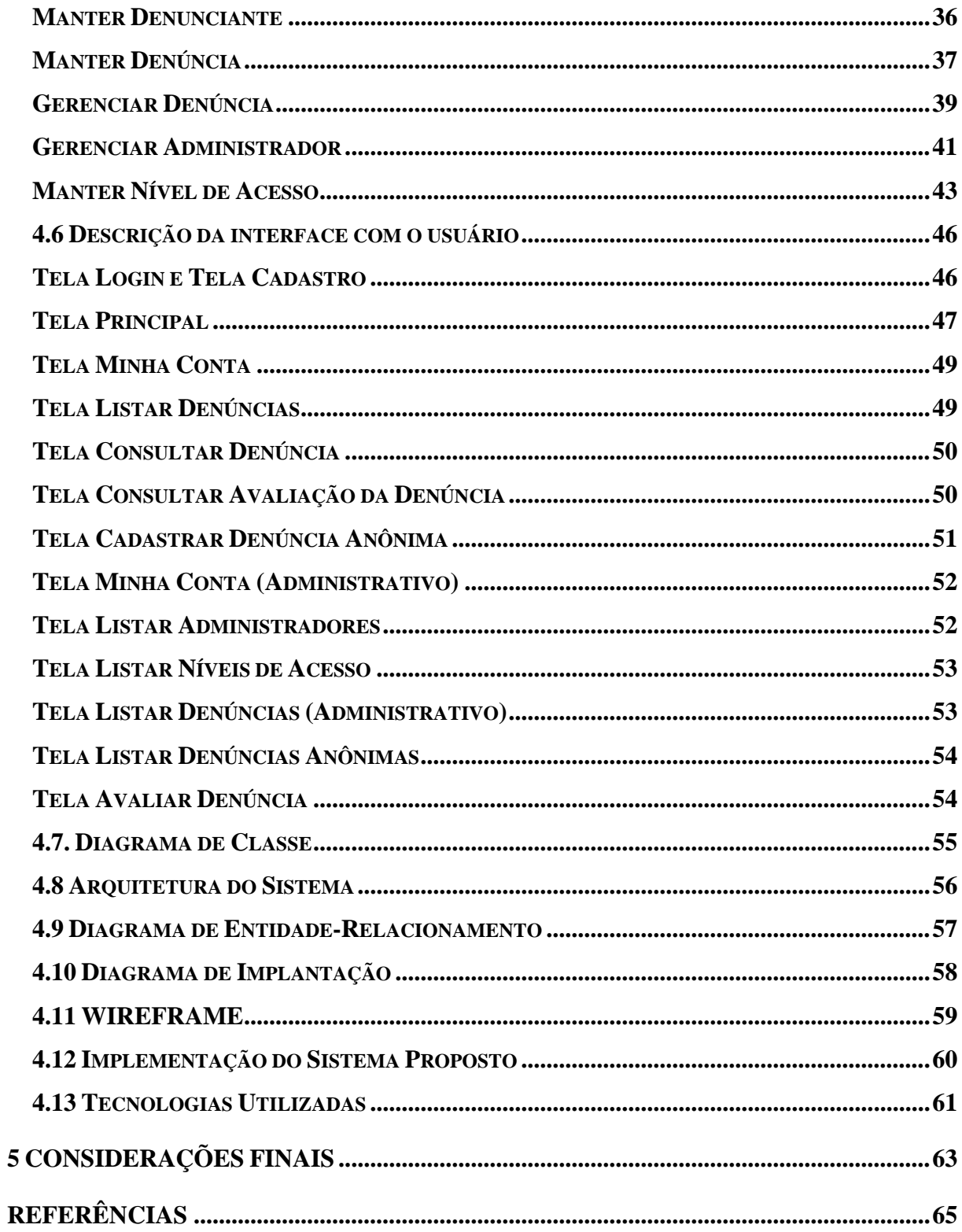

#### **1 IDENTIFICAÇÃO DO PROBLEMA E REVISÃO DA LITERATURA**

A revolução industrial contribuiu para o avanço econômico social de vários países, porém, este acontecimento fez com que vários problemas ambientais fossem vistos de maneira insignificante. Como consequência para esta transformação fora de controle, resultaram os impactos ambientais que se tornaram visíveis para a população, no entanto, estes problemas eram vistos como necessários para o grande avanço gerado por esta revolução (NAIME, 2017).

As políticas públicas ambientais levaram os últimos 40 anos para serem criadas e desenvolvidas, elas resultaram de atos coletivos realizados entre pessoas e organizações dentro e fora do Brasil. Inicialmente não existiam políticas públicas específicas para a defesa do meio ambiente, no entanto, após 1972, as abordagens contra crimes ambientais começaram a ser realizadas com base em outras políticas distintas existentes. Dentre os assuntos defendidos pelas políticas públicas estavam: incentivar empresas privadas na realização de iniciativas contra a exploração do meio ambiente, saneamento rural, educação sanitária e interesses econômicos internos e externos (SEDIYAMA et al., 2016, p. 9).

Com o passar do tempo, as políticas públicas ambientais vieram com o objetivo de conscientizar a população sobre como preservar o meio ambiente. De acordo com Santos e Imbernon (2014, p. 153), "No século XX, em meio às diversas discussões realizadas acerca dos problemas ambientais, que surgiram a partir da Revolução Industrial do século XIX, ocorre o surgimento da popularização do uso do termo "meio ambiente". Segundo ZASSO et al., (2014, p. 19), "Meio ambiente é a totalidade dos fatores que influenciam a vida biológica de um organismo ou de uma população".

De acordo com Milaré (2011, apud SCALEI, 2016, p. 12), "(...) Dano ambiental é a lesão aos recursos ambientais, com consequente degradação – alteração adversa ou *in pejus* – do equilíbrio ecológico e da qualidade de vida". Atualmente, torna-se perceptível a existência da preocupação com o meio ambiente em todo o mundo. É possível notar que várias empresas e instituições buscam meios alternativos para a fabricação de produtos limpos e sustentáveis com o objetivo de diminuir a produção de resíduos tóxicos que prejudicam o meio ambiente e refletirem na utilização dos recursos naturais que se encontram cada dia mais escassos

#### (CUNHA e SUARTE, 2016).

A Lei nº 9.605, de 12 de fevereiro de 1998, também conhecida como lei dos crimes ambientais, tem como objetivo informar as sanções penais, administrativas e outras providências que podem ser aplicadas a aqueles que realizarem atividades prejudiciais ao meio ambiente. O Capítulo V, classifica os crimes ambientais como: contra a fauna, contra a flora, poluição e outros crimes ambientais, contra o ordenamento urbano e o patrimônio cultural e contra a administração ambiental. As penas para quem comete esse tipo de crime são variadas e podem ser aplicadas através de multas, detenções e reclusões (BRASIL, 1998).

As denúncias contra crimes ambientais podem ser feitas através de órgãos ambientais especializados, prefeituras, secretarias estaduais do meio ambiente, conselhos do meio ambiente, polícia florestal, civil e militar (JUSBRASIL, 2014). No órgão de proteção ambiental, de nível hierárquico maior, IBAMA (Instituto Brasileiro do Meio Ambiente e dos Recursos Naturais Renováveis), as denúncias ambientais podem ser feitas através de três formas: website (formulário ou chat)*,* telefônico, e atendimento presencial, podendo ser criadas anonimamente, caso o usuário não se identifique não poderá acompanhar o andamento da denúncia. Os dados necessários para registrar uma denúncia ambiental são: destinatário, descrição (tipo e descrição do assunto a ser falado), anexos, local do fato (estado, município e endereço) e envolvidos (nome do envolvido, função do envolvido, órgão ou empresa) (GOVERNO DO BRASIL, 2014).

Segundo Nogueira (2018), o departamento de meio ambiente da prefeitura de Paraúna - GO é responsável por receber as denúncias contra crimes ambientais da região. As denúncias podem ser feitas por telefone, e-mail e presencialmente, podendo ser criadas anonimamente. Porém, não existe um padrão de formulário adotado pelo órgão apresentando os dados obrigatórios para denunciar. Portanto, como não existe um padrão de informações para registrar as denúncias ambientais, o software foi desenvolvido baseando-se nos dados disponibilizados pelo órgão ambiental IBAMA (Instituto Brasileiro do Meio Ambiente e dos Recursos Naturais Renováveis) e em algumas ferramentas de criação de denúncias ambientais já existentes no mercado, dentre elas, Denúncia Ambiente<sup>1</sup>, Meu Ambiente<sup>2</sup> e IMA -Denuncie<sup>3</sup>.

É adotado pelo departamento um protocolo com normas e procedimentos para tratar as ocorrências de denúncias ambientais. O cidadão cria a denúncia, após isso, os fiscais irão

<sup>1</sup> https://play.google.com/store/apps/details?id=br.gov.sp.denunciaambiental

<sup>2</sup> https://play.google.com/store/apps/details?id=com.meuambientev2.app\_134948\_137816

<sup>3</sup> https://play.google.com/store/apps/details?id=br.com.app.ima.denuncie

averiguar os fatos para comprovar a veracidade das informações, para elaborar um relatório completo contendo as medidas que devem ser tomadas para regularizar a situação e notificar o responsável para reparar o dano causado. Caso a situação não seja resolvida após a notificação, a denúncia será transformada em processo, mas, isso raramente acontece. A funcionalidade de avaliar denúncia foi desenvolvida com base neste protocolo, sendo assim, foram definidos quatro status e suas descrições para o andamento da denúncia: aberto, andamento, finalizado com notificação e finalizado com processo (NOGUEIRA, 2018).

De acordo com Silva e Rech (2015, p. 17), um dos grandes fatores que impedem a sociedade de serem ativos contra o crime ambiental é a falta de conhecimento de como proceder com a denúncia em determinada situação. Desta forma muitas vezes as pessoas deixam de reportar aos órgãos responsáveis o ocorrido, para que estes possam tomar as devidas providências. Segundo Nogueira (2018), as dificuldades e dúvidas frequentes enfrentadas pelos cidadãos de Paraúna - GO ao tentar realizar uma denúncia ambiental são, onde denunciar e o que pode ser denunciado. Após adquirir as informações básicas da denúncia, independentemente do método a ser utilizado, na maioria dos casos o denunciante fica preocupado com o registro da denúncia por "medo" de ser identificado.

Portanto, com o intuito de automatizar esses processos foi desenvolvido um site intitulado Ambiente Agora, para o cidadão e Secretaria de Meio Ambiente, com base em dados utilizados pelo órgão ambiental IBAMA e algumas ferramentas de denúncias existentes, dentre elas, Denúncia Ambiente, Meu Ambiente e IMA - Denuncie. Para a elaboração deste projeto foi escolhida a Secretaria do Meio Ambiente da prefeitura do município de Paraúna - Goiás. Foram realizadas entrevistas com a engenheira ambiental Lunara Nogueira Sousa, responsável pelo departamento do meio ambiente para adquirir informações relevantes sobre o assunto.

#### **2 JUSTIFICATIVA**

Os crimes ambientais ocorrem com frequência e nem sempre são denunciados como deveriam. Vários fatores podem contribuir para este cenário, como por exemplo, a falta de conhecimento a respeito das políticas públicas ambientais brasileiras e sobre como denunciar um crime ambiental, dessa forma, muitas vezes os infratores acabam saindo impunes de seus atos contra o meio ambiente. A denúncia ambiental é um fator importante que contribui para a preservação dos recursos ambientais.

Segundo a Constituição da República Federativa do Brasil, art. 225 (1988), todos possuem o direito de usufruir dos recursos ambientais equilibradamente. Este patrimônio público é um fator que contribui para a qualidade de vida. Por isso, deveres também devem ser exercidos através da prática de preservação e conscientização para que as futuras e presentes gerações possam desfrutar e aprender a cuidar deste bem precioso.

De acordo com Gravina (2013, cap. 3), foram levantadas algumas informações para um estudo acadêmico a fim de relatar alguns problemas ambientais, derivados de empresas privadas em uma área específica do estado do Rio Grande do Sul, verificou-se que, após a criação da denúncia, o mal causado ao meio ambiente foi restaurado. Quando nada pôde ser feito para restaurar os prejuízos gerados, nesta circunstância foram adotadas medidas de punição, tais como multas, ao agressor. A punição é um dos fatores essenciais que fazem com que os danos ambientais sejam evitados. "Ainda segundo Gravina (2013), é lamentável que inúmeras pessoas tanto físicas quanto jurídicas não se importariam com o meio ambiente se não houvesse punições existentes em lei".

Segundo os dados disponibilizados pelo Levantamento Rápido de Alertas de Evidências de Alteração da Cobertura Florestal Amazônica (DETER) do Instituto Nacional de Pesquisas Espaciais (INPE)<sup>4</sup>, nos anos de 2020 a 2021, o Brasil teve a segunda pior média de desmatamentos na região Amazônica, perdendo somente para os anos de 2019 a 2020, que registraram a primeira pior média. A Amazônia Legal<sup>5</sup> é um nome criado pelo governo

<sup>4</sup> http://terrabrasilis.dpi.inpe.br/app/dashboard/fires/legal/amazon/aggregated/

<sup>5</sup> https://www.significados.com.br/amazonia-legal/

brasileiro a fim de representar o território da Floresta Amazônica, esta área possui aproximadamente  $5.217.423 \text{ km}^2$  e compreende 9 estados brasileiros: Acre, Amazonas, Maranhão, Mato Grosso, Pará, Rondônia, Roraima e Tocantins. De acordo com estes dados, no período de agosto de 2019 a julho de 2021 foram derrubados 8.712 km² de Floresta, houve uma queda de 5% em relação à média anterior, que registrou 9.216 km² de Floresta (NSCTOTAL, 2021).

De acordo com Nogueira (2018), as denúncias contra crimes ambientais são muito importantes, porém, a infraestrutura dos órgãos ambientais na grande maioria dos setores da administração pública é insatisfatória. Não é possível que todo o território brasileiro seja fiscalizado via satélite pois essas imagens não são atuais e também não existe um número suficiente de fiscais para que a demanda ambiental seja suprida, dessa forma quem faz uma denúncia está contribuindo para a preservação do meio ambiente e para que os responsáveis pela degradação sejam punidos conforme determina a lei.

Atualmente existem diversos aplicativos capazes de realizar denúncias contra crimes ambientais, tais como: Denúncia Ambiente<sup>6</sup>, Meu Ambiente<sup>7</sup> e IMA - Denuncie (Instituto do Meio Ambiente de Alagoas)<sup>8</sup>. O volume de usuários que acessam a Internet por meio de dispositivos móveis cresceu exponencialmente nos últimos anos. Usuários de iPhones, iPads e outros smartphones e tablets têm demandas diferentes dos usuários desktop. Redes lentas e acessibilidade em dispositivos limitados e multitoque são as principais diferenças (CAELUM, p.112, (2016?)).

O sistema apresentado trata-se de uma plataforma web que foi desenvolvida seguindo o padrão *Responsive Web Design* (RWD), com o propósito de atender as necessidades dos usuários de smartphones, tablets e desktops*.* Segundo Titar (2020), o design responsivo determina como um site deve se comportar em relação aos diferentes dispositivos, esta abordagem deve ser exibida igualmente para todos os tamanhos de tela, desde desktops a smartphones. Sendo assim, ao desenvolver um website utilizando o conceito de web design responsivo é eliminada qualquer distinção entre as versões dos dispositivos.

<sup>6</sup> https://play.google.com/store/apps/details?id=br.gov.sp.denunciaambiental

<sup>7</sup> https://play.google.com/store/apps/details?id=com.meuambientev2.app\_134948\_137816

<sup>8</sup> https://play.google.com/store/apps/details?id=br.com.app.ima.denuncie

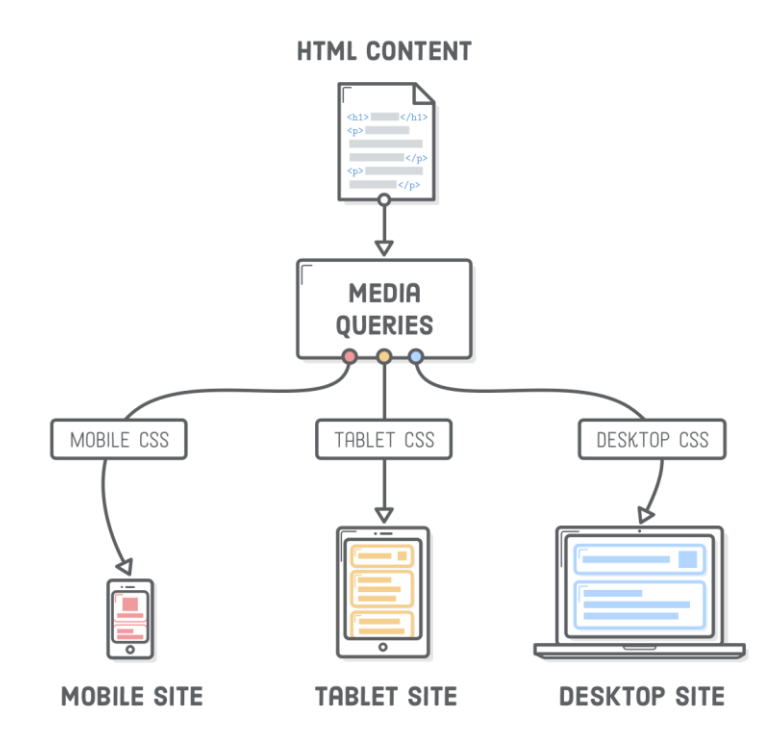

Figura 1. Conceito Básico de Web Design (Pngwing, 2021).

De acordo com o exposto, o desenvolvimento deste trabalho, teve como finalidade, portanto incentivar os cidadãos a serem ativos contra os crimes ambientais registrando e acompanhando suas denúncias diretamente do sistema web Ambiente Agora, e também auxiliando o órgão responsável no gerenciamento das denúncias, proporcionando um *feedback* entre órgão e denunciante.

## **3 OBJETIVOS**

Na sequência, os tópicos Objetivo Geral e Objetivos Específicos mostram o detalhamento do objetivo deste projeto.

## **3.1 Objetivo geral**

Desenvolver um sistema web, capaz de registrar, acompanhar e gerenciar denúncias de crimes ambientais no município de Paraúna - GO.

## **3.2 Objetivos específicos**

- Pesquisar sobre a legislação ambiental e os processos ligados às denúncias de crimes ambientais;
- Identificar as ferramentas existentes no mercado utilizadas para criação de denúncias contra crimes ambientais;
- Identificar a melhor maneira de utilizar as tecnologias para o desenvolvimento do sistema.

#### **4 DESENVOLVIMENTO**

Na sequência, os tópicos Escopo, Requisitos Funcionais, Requisitos Não Funcionais e Regras de Negócio mostram o detalhamento do desenvolvimento deste trabalho.

#### **4.1 Escopo**

Análise, modelagem e desenvolvimento de um sistema, capaz de registrar, acompanhar e gerenciar denúncias de crimes ambientais no município de Paraúna - GO de forma eficiente.

#### **4.2 Requisitos funcionais**

Para a obtenção dos requisitos foram realizadas entrevistas por meio de questionários com a engenheira ambiental Lunara Nogueira Sousa, responsável pelo departamento do meio ambiente de Paraúna – Goiás. Porém, foi observado que não existe um padrão de formulário adotado pelo órgão apresentando os dados obrigatórios para denunciar. Com base nisso, tornou-se necessário pesquisar ferramentas existentes para registrar denúncias. Após tal pesquisa, foi determinado que os dados para registrar denúncias ambientais disponibilizados pelo órgão ambiental, de nível hierárquico maior, IBAMA (Instituto Brasileiro do Meio Ambiente e dos Recursos Naturais Renováveis), seriam utilizados para o processo de levantamento de requisitos. A Tabela 1 apresenta os requisitos funcionais do sistema.

Tabela 1. Requisitos Funcionais

| <b>Requisitos Funcionais</b> |                                                                                                    |
|------------------------------|----------------------------------------------------------------------------------------------------|
| <b>RF001</b>                 | Cadastrar Denúncia Anônima:<br>$\Rightarrow$ Cadastrar                                                                             |
| <b>RF002</b>                 | <b>Manter Denunciante:</b><br>$\Rightarrow$ Cadastrar<br>$\Rightarrow$ Consultar<br>$\Rightarrow$ Alterar                          |
| <b>RF003</b>                 | Manter Denúncia:<br>$\Rightarrow$ Cadastrar<br>$\Rightarrow$ Consultar Denúncia<br>$\Rightarrow$ Consultar Avaliação               |
| <b>RF004</b>                 | Gerenciar Denúncia:<br>$\Rightarrow$ Consultar<br>$\Rightarrow$ Avaliar                                                            |
| <b>RF005</b>                 | Gerenciar Administrador:<br>$\Rightarrow$ Cadastrar<br>$\Rightarrow$ Consultar<br>$\Rightarrow$ Alterar<br>$\Rightarrow$ Desativar |
| <b>RF006</b>                 | Manter Nível de Acesso:<br>$\Rightarrow$ Consultar<br>$\Rightarrow$ Alterar<br>$\Rightarrow$ Desativar                             |

#### **4.2.1 Manutenção de Dados do Sistema**

Esta seção descreve como os requisitos funcionais mantêm os dados no sistema. A nomenclatura "Manter" é utilizada para representar o conjunto básico de operações *Create, Read, Update, Delete* (CRUD).

#### **[RF001] Cadastrar Denúncia Anônima**

**Ator**: Denunciante Anônimo

**Prioridade: ⊠** Essencial □ Importante □ Desejável **Entradas e pré-condições:** O ator não precisa se cadastrar e nem estar logado no sistema. Para cadastrar, é necessário estar na página de nova denúncia anônima, o ator deve preencher um formulário com os seguintes campos: título, tipo, descrição, tipo de pessoa (física ou jurídica), nome do suspeito, função do suspeito e imagem do crime. **Saídas e pós-condições:** Após clicar no botão "cadastrar", o sistema irá exibir uma mensagem de confirmação informando que os dados foram cadastrados com sucesso. O ator será direcionado para a tela de listar denúncias. Senão, será exibida uma mensagem relatando o erro.

#### **[RF002] Manter Denunciante**

**Ator**: Denunciante

**Prioridade: ⊠** Essencial □ Importante □ Desejável

**Entradas e pré-condições:** No caso do primeiro acesso, é necessário que o ator faça o seu cadastro e confirme o e-mail. Para cadastrar, é necessário estar na página de cadastrar nova conta, o ator deve preencher um formulário com os seguintes campos: login, senha, nome, e-mail, CPF, logradouro e bairro. Após confirmar o cadastro através do e-mail, será necessário apenas utilizar os dados de login e senha para iniciar a sessão. Para consultar, o ator deve clicar no menu "dados cadastrais" e no submenu "consultar". Para alterar, o ator deve clicar no menu "dados cadastrais", no submenu "alterar", e fazer a alteração desejada.

**Saídas e pós-condições:** Após clicar no botão "cadastrar", o sistema irá exibir uma mensagem de confirmação informando que os dados foram cadastrados com sucesso. O ator será direcionado para a tela de login. Após clicar no botão "alterar", o sistema irá exibir uma mensagem de confirmação informando que os dados foram alterados

com sucesso. O ator será direcionado para a tela de consultar dados. Senão, será exibida uma mensagem relatando o erro.

#### **[RF003] Manter Denúncia**

#### **Ator**: Denunciante

**Prioridade: ⊠** Essencial □ Importante □ Desejável

**Entradas e pré-condições:** O ator deve estar logado no sistema. Para cadastrar, é necessário estar na página de nova denúncia, o ator deve preencher um formulário com os seguintes campos: título, tipo, descrição, tipo de pessoa (física ou jurídica), nome do suspeito, função do suspeito e imagem do crime. Após cadastrar uma denúncia, é possível consultar a denúncia e a avaliação realizada pela Secretaria de meio ambiente. Para consultar, o ator deve clicar no menu "denúncias realizadas", no submenu "listar denúncias", selecionar uma denúncia e clicar no botão "consultar denúncia". Para consultar a avaliação, o ator deve selecionar uma denúncia e clicar no botão "consultar avaliação".

**Saídas e pós-condições:** Após clicar no botão "cadastrar", o sistema irá exibir uma mensagem de confirmação informando que os dados foram cadastrados com sucesso. O ator será direcionado para a tela de listar denúncias. Senão, será exibida uma mensagem relatando o erro.

#### **[RF004] Gerenciar Denúncia**

**Ator**: Administrador e Super Administrador

**Prioridade: ⊠** Essencial □ Importante □ Desejável

**Entradas e pré-condições:** O ator deve estar logado no sistema. Para consultar, o ator deve clicar no menu "denúncias realizadas", no submenu contendo "denúncias" ou "denúncias anônimas", selecionar uma denúncia e clicar no botão "consultar". Independente da escolha de submenu, a sequência de passos é a mesma. Para avaliar, o ator deve selecionar uma denúncia, clicar no botão "avaliar", e preencher um formulário com os seguintes campos: status, descrição e parecer técnico. Independente da escolha de denúncia, a sequência de passos é a mesma.

**Saídas e pós-condições:** Após clicar no botão "avaliar", o sistema irá exibir uma mensagem de confirmação informando que os dados foram cadastrados com sucesso.

O ator será direcionado para a tela de consultar denúncia. Senão, será exibida uma mensagem relatando o erro.

#### **[RF005] Gerenciar Administrador**

#### **Ator**: Administrador e Super Administrador

**Prioridade: ⊠** Essencial □ Importante □ Desejável

**Entradas e pré-condições:** O ator deve estar logado no sistema. O gerenciar administradores possui níveis de acesso, que são definidos por nome e ordem. Existem dois níveis de acesso: super administrador e administrador. O super administrador pode cadastrar e consultar qualquer ordem de administrador, alterar e desativar administradores de ordem inferior. O administrador pode cadastrar e consultar administradores de ordem igual. Para cadastrar, o ator deve clicar no menu "administradores", no submenu "listar administradores", clicar no botão "cadastrar" e preencher um formulário com os seguintes campos: login, senha, nome, CPF, e-mail, nível de acesso e situação. Para cadastrar sem a ajuda de um dos atores, é necessário estar na página de login, o ator deve clicar no botão "cadastrar" e preencher um formulário com os seguintes campos: login, senha, nome, CPF e e-mail. Para consultar, o ator deve selecionar um administrador e clicar no botão "consultar". Para alterar, o ator deve selecionar um administrador, clicar no botão "alterar" e fazer a alteração desejada. Para alterar seus dados cadastrais, o ator deve clicar no menu "dados cadastrais", no submenu "alterar", e fazer a alteração desejada. Para desativar, o ator deve selecionar um administrador, clicar em "alterar" e mudar a situação para inativo. Para apagar, o ator deve selecionar um administrador e clicar em "apagar".

**Saídas e pós-condições:** Após clicar no botão "cadastrar", o sistema irá exibir uma mensagem de confirmação informando que os dados foram cadastrados com sucesso. O ator será direcionado para a tela de listar administradores. Após clicar no botão "alterar", o sistema irá exibir uma mensagem de confirmação informando que os dados cadastrais foram alterados com sucesso. Após clicar no botão "apagar", o sistema irá exibir uma janela modal para confirmar a exclusão e uma mensagem informando que o ator foi apagado com sucesso. Senão, será exibida uma mensagem relatando o erro.

#### **[RF006] Manter Nível de Acesso**

**Ator**: Super Administrador

**Prioridade: ⊠** Essencial □ Importante □ Desejável

**Entradas e pré-condições:** O ator deve estar logado no sistema. Para cadastrar, o ator deve clicar no menu "níveis de acesso", clicar no botão "cadastrar" e preencher o campo com o nome do nível de acesso. Para consultar, o ator deve selecionar um nível de acesso e clicar no botão "consultar". Para alterar, o ator deve selecionar um nível de acesso, clicar no botão "alterar" e fazer a alteração desejada. Para apagar, o ator deve selecionar um nível de acesso e clicar no botão "apagar".

**Saídas e pós-condições:** Após clicar no botão "cadastrar", o sistema irá exibir uma mensagem de confirmação informando que os dados foram cadastrados com sucesso. O ator será direcionado para a tela de listar níveis de acesso. Após clicar no botão "alterar", o sistema irá exibir uma mensagem de confirmação informando que os dados foram alterados com sucesso. Após clicar no botão "apagar", o sistema irá exibir uma janela modal para confirmar a exclusão e uma mensagem informando que o nível de acesso foi apagado com sucesso. Senão, será exibida uma mensagem relatando o erro.

#### **4.3 Requisitos não funcionais**

A Tabela 2 apresenta os requisitos não funcionais do sistema, nas subseções abaixo são mostradas detalhadamente as prioridades de cada requisito.

| <b>Requisitos</b> |                     |   | <b>Prioridade</b> |                                    |                  |
|-------------------|---------------------|---|-------------------|------------------------------------|------------------|
| <b>NF001</b>      | Usabilidade         | ⊠ | Essencial         | $\Box$ Importante $\Box$ Desejável |                  |
| <b>NF002</b>      | Confiabilidade      | ⊠ | Essencial         | $\Box$ Importante $\Box$ Desejável |                  |
| <b>NF003</b>      | Segurança           | ⊠ | Essencial         | $\Box$ Importante $\Box$ Desejável |                  |
| <b>NF004</b>      | Padrões             | ⊠ | Essencial         | $\Box$ Importante                  | $\Box$ Desejável |
| <b>NF005</b>      | Hardware e Software | ⊠ | Essencial         | $\Box$ Importante                  | $\Box$ Desejável |

Tabela 2. Requisitos Não Funcionais

## **4.3.1 Usabilidade**

Esta seção descreve os requisitos não funcionais associados à facilidade de uso da interface com o usuário, material de treinamento e documentação do sistema.

## **[NF001] Carregamento das Páginas com URL Amigável**

Com o intuito de proporcionar uma boa experiência para os usuários, o sistema foi desenvolvido utilizando o conceito de *Uniform Resource Locator* (URL) amigável. URL, refere-se ao endereço virtual de uma página ou website. Uma URL amigável é uma URL tratada de forma simples e fácil compreensão, visando levar o usuário exatamente para onde deseja.

**Prioridade:** ☒Essencial ☐ Importante ☐ Desejável

## **4.3.2 Confiabilidade**

Esta seção descreve os requisitos não funcionais associados à frequência, severidade de falhas do sistema, habilidade de recuperação à corretude do sistema.

## **[NF002] Mensagens de Erros**

O sistema deve informar aos usuários as mensagens de erros de forma clara.

**Prioridade: ⊠** Essencial □ Importante □ Desejável

## **4.3.3 Segurança**

Esta seção descreve os requisitos não funcionais associados à integridade, privacidade e autenticidade dos dados do sistema.

## **[NF003] Autenticação dos Usuários**

Determinadas funcionalidades requerem autenticação do administrador e do denunciante. Tanto o administrador quanto o denunciante devem se autenticar no sistema através do login e senha. Ambos devem estar previamente cadastrados, garantindo assim a confidencialidade das informações e aumentando a segurança do sistema.

**Prioridade: ⊠** Essencial □ Importante □ Desejável

#### **[NF003]. Níveis de Acesso**

O administrativo foi desenvolvido utilizando níveis de acesso. A autorização é uma das etapas do controle de acesso à segurança, esta etapa é responsável por determinar o nível de acesso que cada usuário terá no sistema.

**Prioridade:** ☒Essencial ☐ Importante ☐ Desejável

## **4.3.4 Padrões**

Esta seção descreve os requisitos não funcionais associados à padrões ou normas que devem ser seguidos pelo sistema ou pelo seu processo de desenvolvimento.

#### **[NF004] Utilização dos Padrões MVC e** *Singleton*

O sistema envolve conceitos como a arquitetura *Model*, *View* e *Controller* (MVC), o *framework* Bootstrap e o padrão de projeto *Singleton*.

**Prioridade:** ⊠ Essencial □ Importante □ Desejável

### **4.3.5 Hardware e software**

Esta seção descreve os requisitos não funcionais associados ao hardware e software usados para desenvolver ou para executar o sistema.

#### **[NF005] Requisitos Mínimos de Hardware para o Website e Usuário**

Para a implantação do website é necessário ter um computador com as seguintes configurações: disco rígido de 250 gigabytes (GB) e memória RAM de 4 gigabytes (GB).

**Prioridade: ⊠** Essencial □ Importante □ Desejável

#### **[NF005] Requisitos de Software para o Website**

Para a implantação do website é necessário o servidor de banco de dados MariaDB e o servidor web Apache.

**Prioridade: ⊠** Essencial □ Importante □ Desejável

#### **[NF005] Requisitos Mínimos de Software para o Usuário**

Para a utilização do website é necessário ter instalado um navegador web no computador, por exemplo: Google Chrome ou Firefox.

**Prioridade:** ⊠ Essencial □ Importante □ Desejável

## **4.4 Regras de negócio**

A Tabela 3 apresenta as regras de negócio.

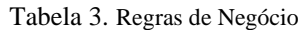

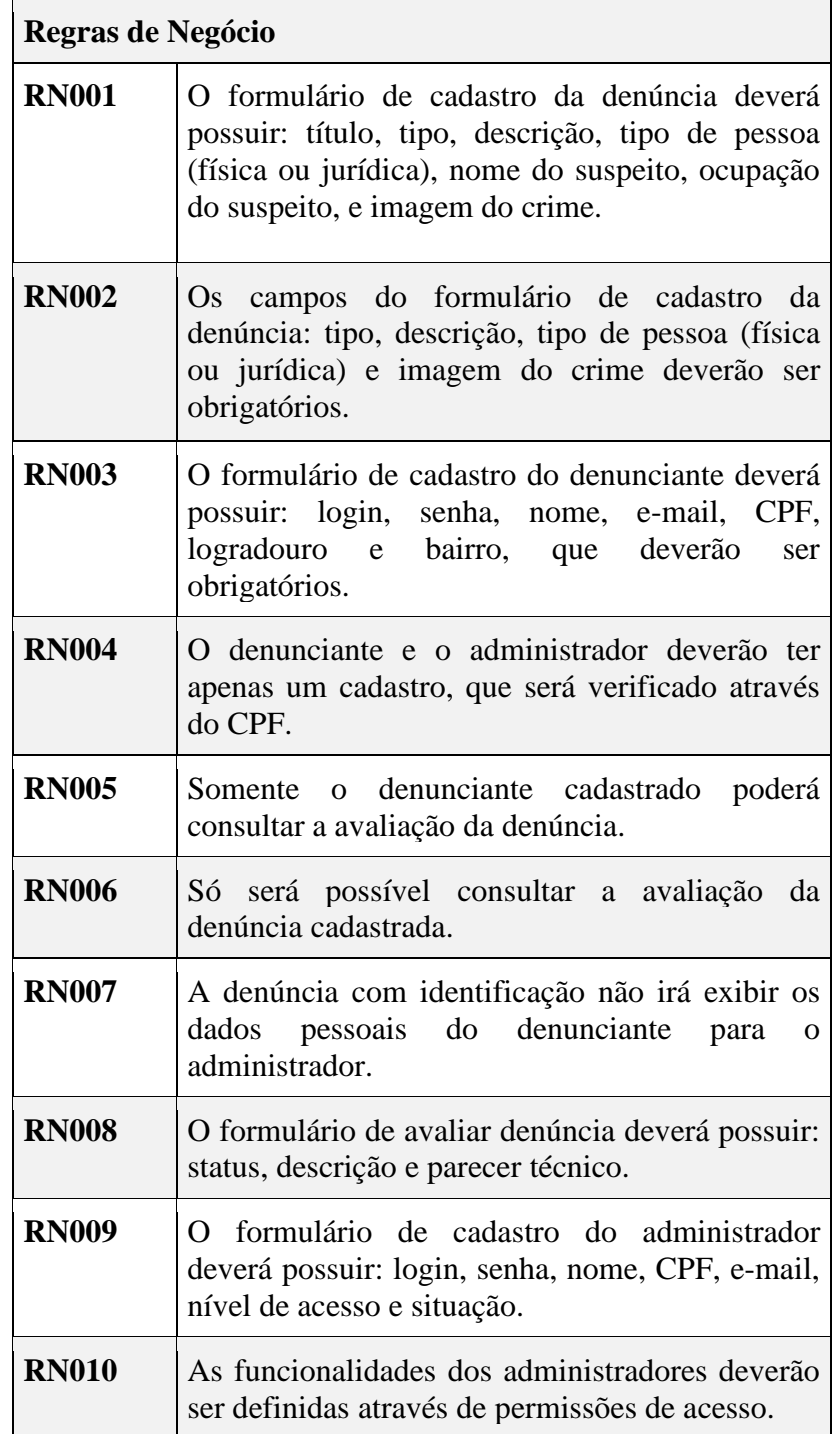

#### **4.5 Diagramas de casos de uso**

O diagrama de casos de uso é utilizado nas fases de levantamento e análise de requisitos, por ser informal apresenta uma linguagem de fácil entendimento para que os *stakeholders* possam ter uma ideia geral do funcionamento do sistema. Este diagrama identifica os atores que utilizarão o software, e as funcionalidades (casos de uso) disponibilizadas (GUEDES, 2011).

#### **4.5.1 Diagrama geral de casos de uso**

A Figura 2 apresenta os casos de uso geral, contendo todas as funcionalidades que o sistema apresenta, juntamente com os atores envolvidos na realização destas ações.

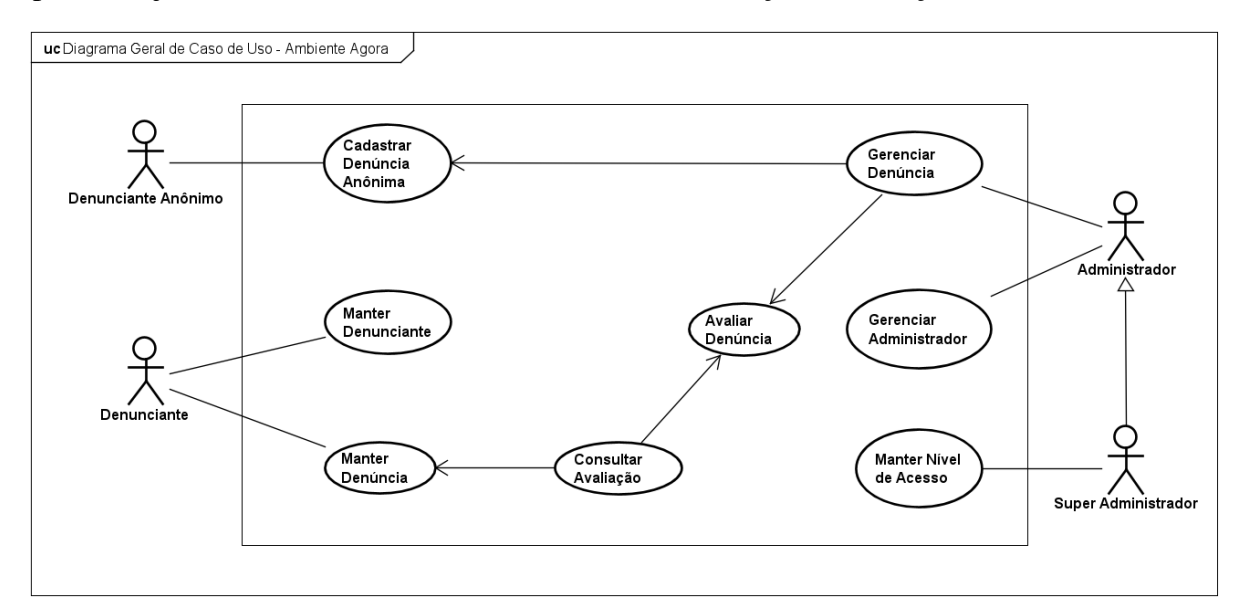

Figura 2. Diagrama Geral de Casos de Uso.

#### **4.5.2 Diagramas de casos de uso específicos**

Na sequência, os tópicos Cadastrar Denúncia Anônima, Manter Denunciante, Manter Denúncia, Gerenciar Denúncia, Gerenciar Administrador e Manter Nível de Acesso mostram o detalhamento dos respectivos casos de uso.

## **4.5.2.1 Cadastrar Denúncia Anônima**

A Figura 3 apresenta o caso de uso Cadastrar Denúncia Anônima, no qual o denunciante anônimo pode realizar a seguinte ação: Cadastrar. Na sequência a Tabela 4 apresenta o detalhamento desse caso de uso.

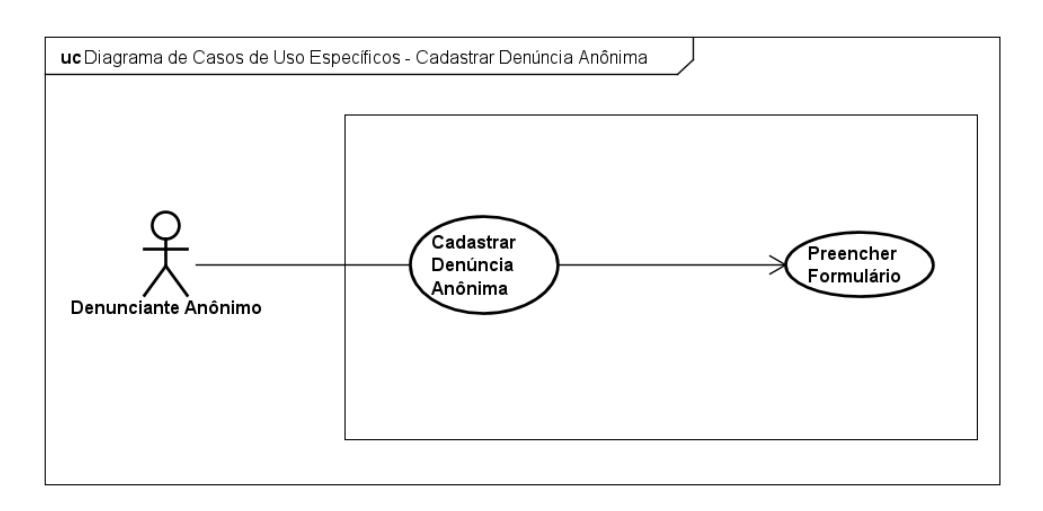

Figura 3. Diagrama de Casos de Uso Específicos Cadastrar Denúncia Anônima.

| Caso de Uso                                                                                           | Cadastrar Denúncia Anônima                                                                                                    |  |  |  |  |  |  |
|----------------------------------------------------------------------------------------------------|----------------------------------------------------------------------------------------------------|--|--|--|--|--|--|
| <b>Ator</b>                                                                                           | Denunciante Anônimo                                                                                                    |  |  |  |  |  |  |
| Pré-Condições                                                                                         | Não há                                                                                                    |  |  |  |  |  |  |
|                                                                                                    | <b>Fluxo Principal</b>                                                                                                    |  |  |  |  |  |  |
| <b>Fluxo Principal I</b>                                                                              | Cadastrar                                                                                                    |  |  |  |  |  |  |
| Ações do Ator                                                                                         | Ações do Sistema                                                                                                    |  |  |  |  |  |  |
| ator clica no botão "não quer<br>O<br>se<br>identificar? denuncie anonimamente!" da<br>tela de login. | sistema exibe<br>janela<br>modal<br>$\overline{O}$<br>uma<br>perguntando se o ator deseja continuar.                                                         |  |  |  |  |  |  |
| "cadastrar denúncia<br>ator clica em<br>O<br>anônima".                                                | O sistema exibe um formulário de cadastro.                                                                                                    |  |  |  |  |  |  |
| ator preenche o formulário com os<br>O<br>campos solicitados e clica no<br>botão<br>"cadastrar".      | obrigatórios<br>Caso<br>campos<br>estejam<br><b>OS</b><br>preenchidos, o sistema salva os dados e<br>exibe uma mensagem de dados cadastrados<br>com sucesso. |  |  |  |  |  |  |

Tabela 4. Casos de Uso Cadastrar Denúncia Anônima.

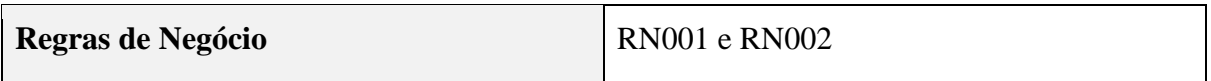

## **4.5.2.2 Manter Denunciante**

A Figura 4 apresenta o caso de uso Manter Denunciante, no qual o denunciante pode realizar as seguintes ações: Cadastrar, Consultar e Alterar. Na sequência a Tabela 5 apresenta o detalhamento desse caso de uso.

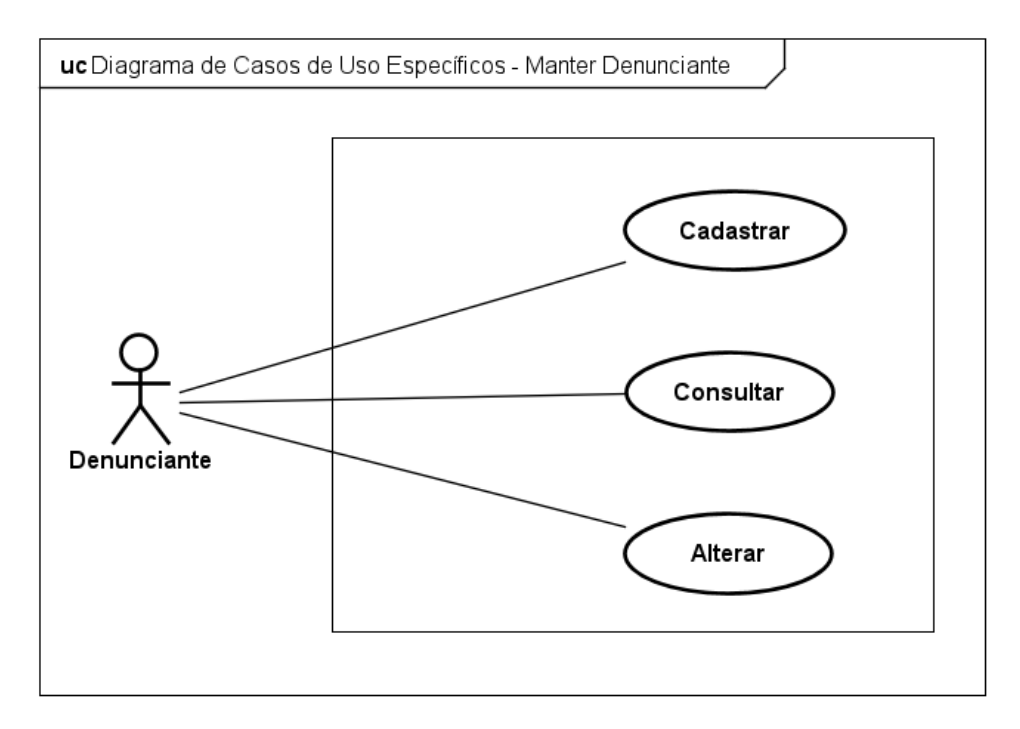

Figura 4. Diagrama de Casos de Uso Específicos Manter Denunciante.

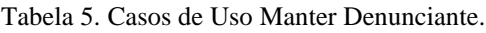

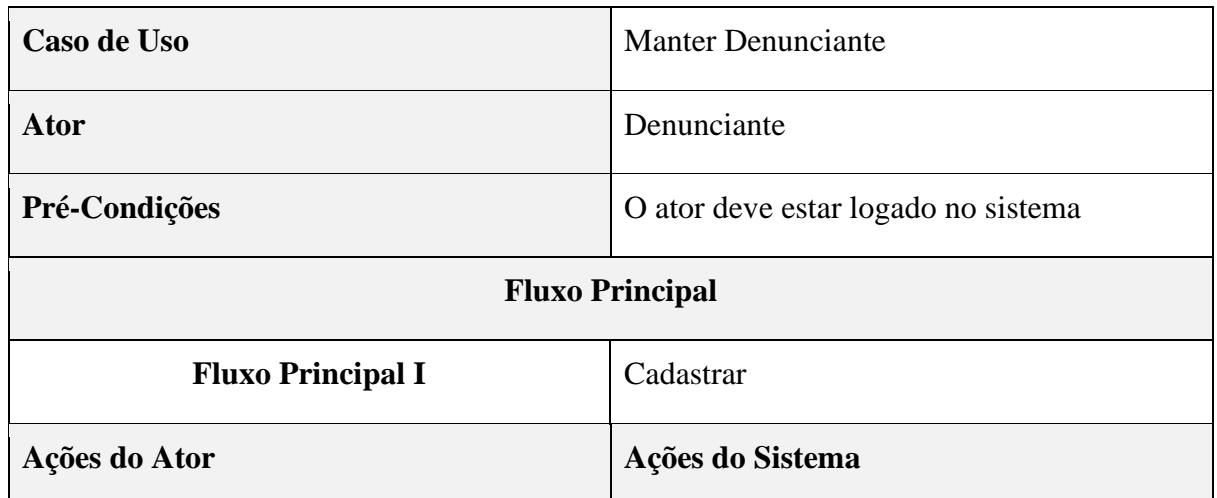

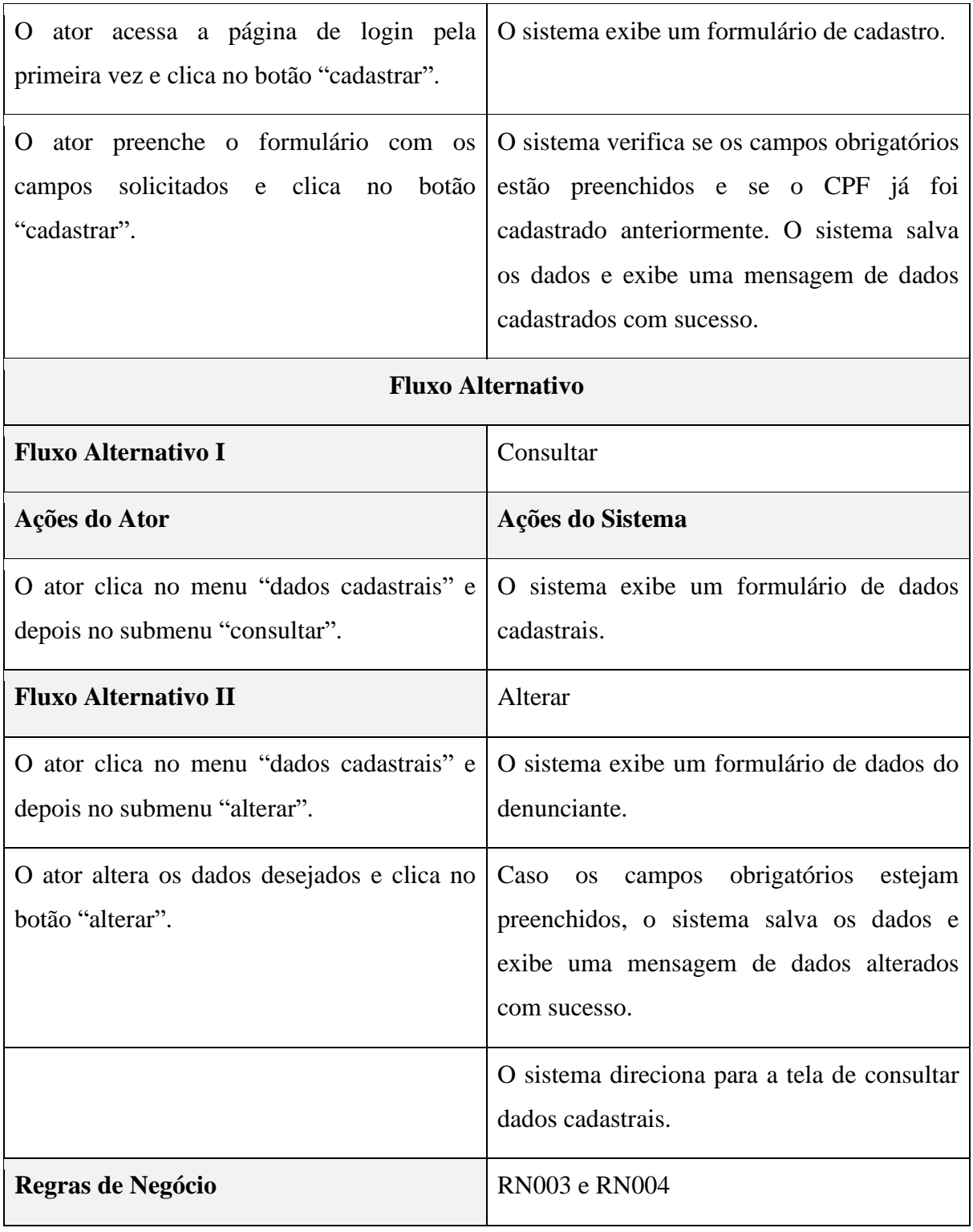

## **4.5.2.3 Manter Denúncia**

A Figura 5 apresenta o caso de uso Manter Denúncia, no qual o denunciante pode realizar as seguintes ações: Cadastrar, Consultar Denúncia e Consultar Avaliação. Na sequência a Tabela 6 apresenta o detalhamento desse caso de uso.

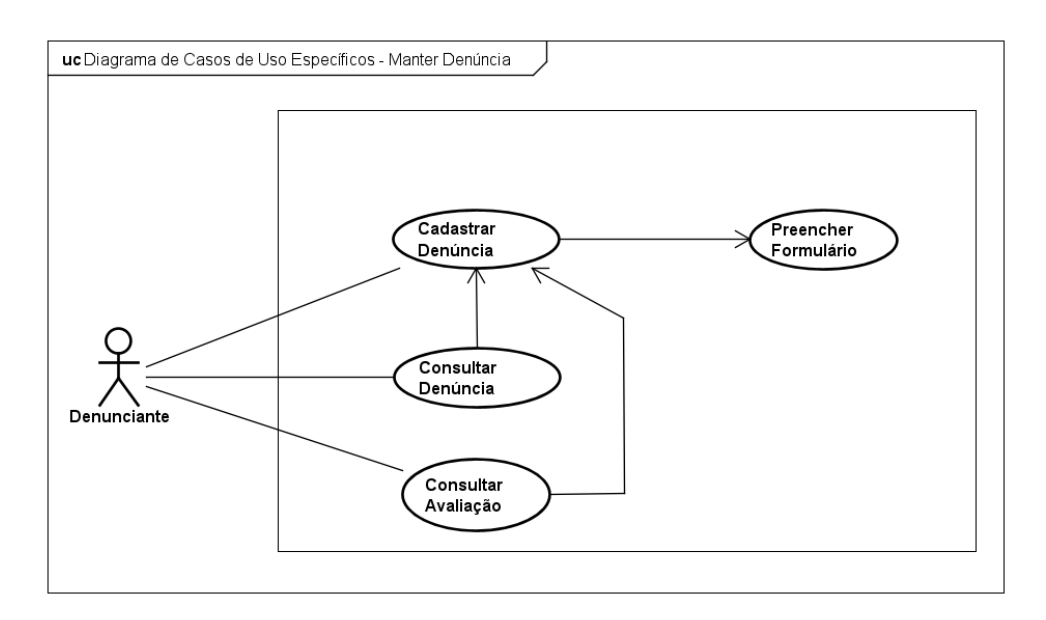

Figura 5. Diagrama de Casos de Uso Específicos Manter Denúncia.

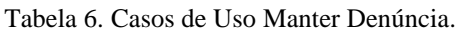

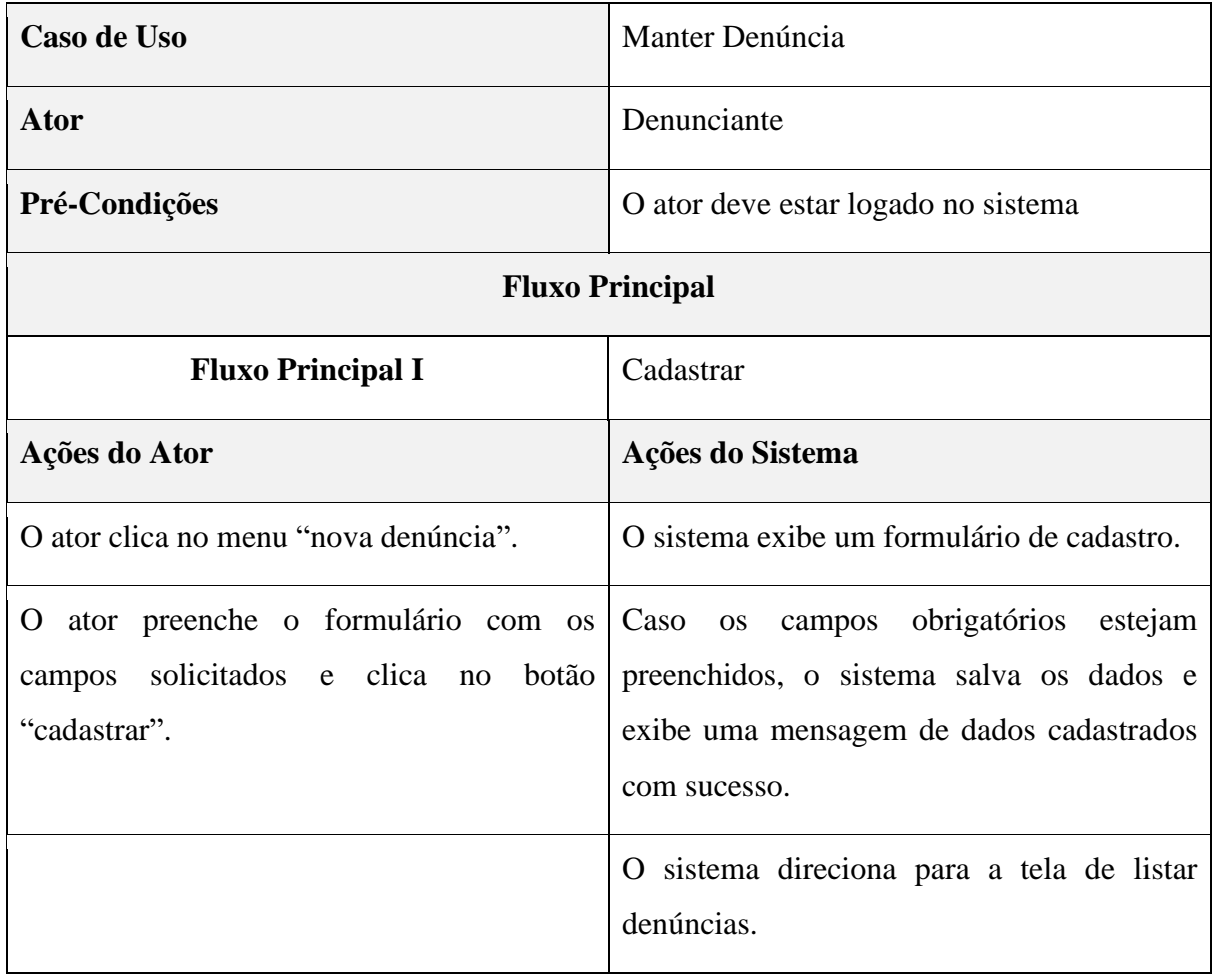

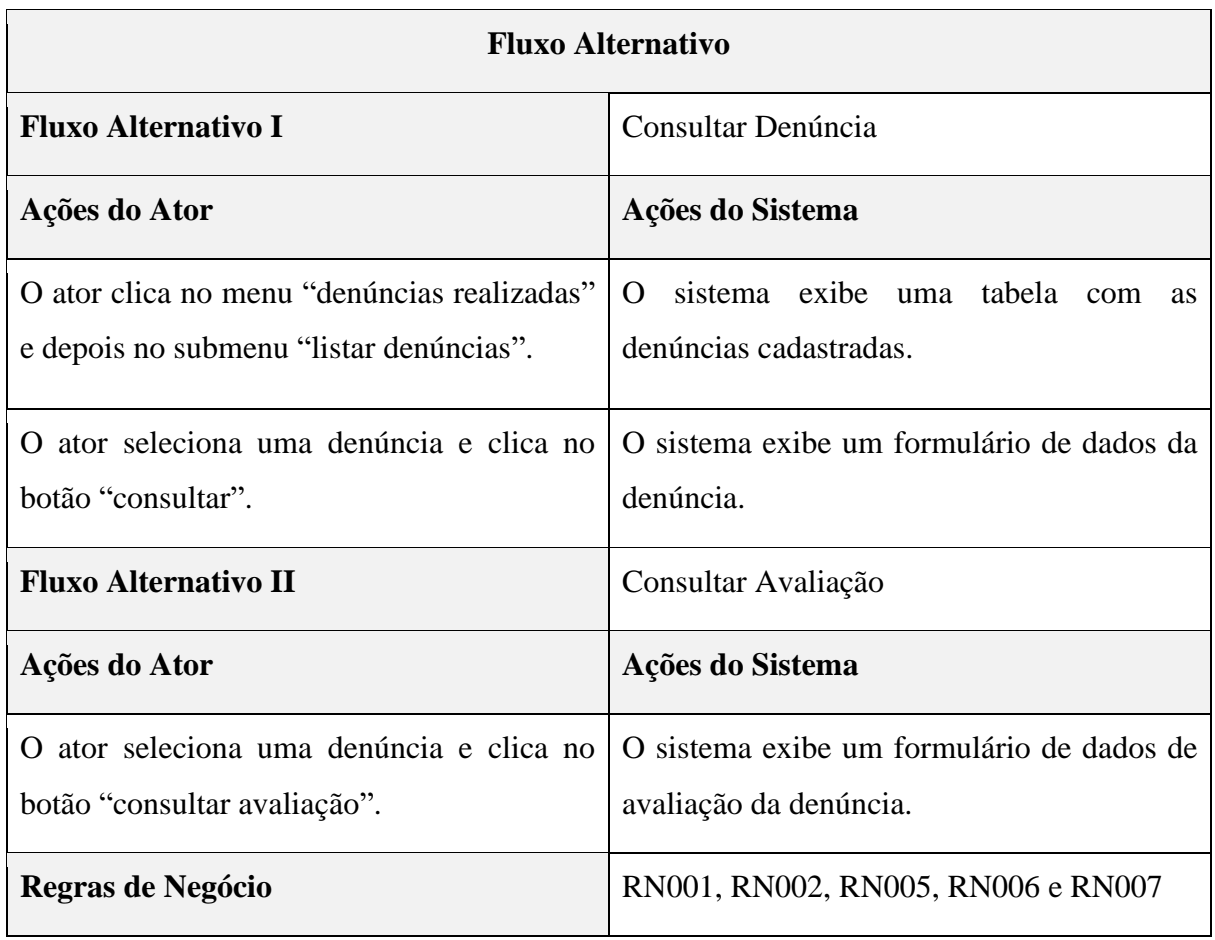

## **4.5.2.4 Gerenciar Denúncia**

A Figura 6 apresenta o caso de uso Gerenciar Denúncia, no qual o administrador pode realizar as seguintes ações: Consultar Denúncia e Avaliar Denúncia. Na sequência a Tabela 7 apresenta o detalhamento desse caso de uso.

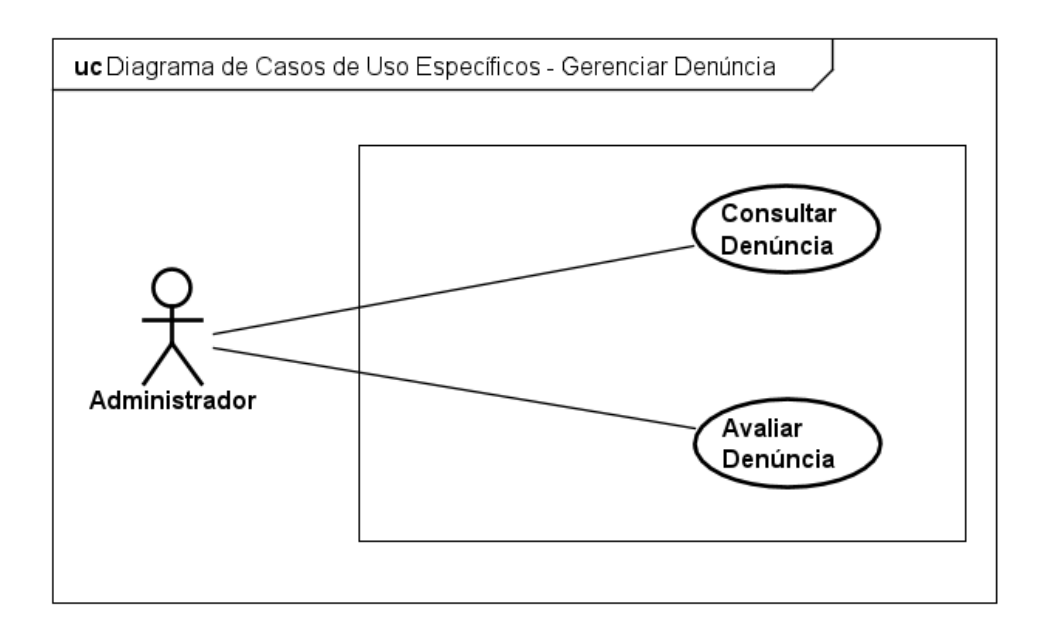

Figura 6. Diagrama de Casos de Uso Específicos Gerenciar Denúncia.

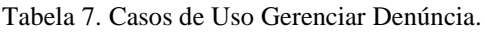

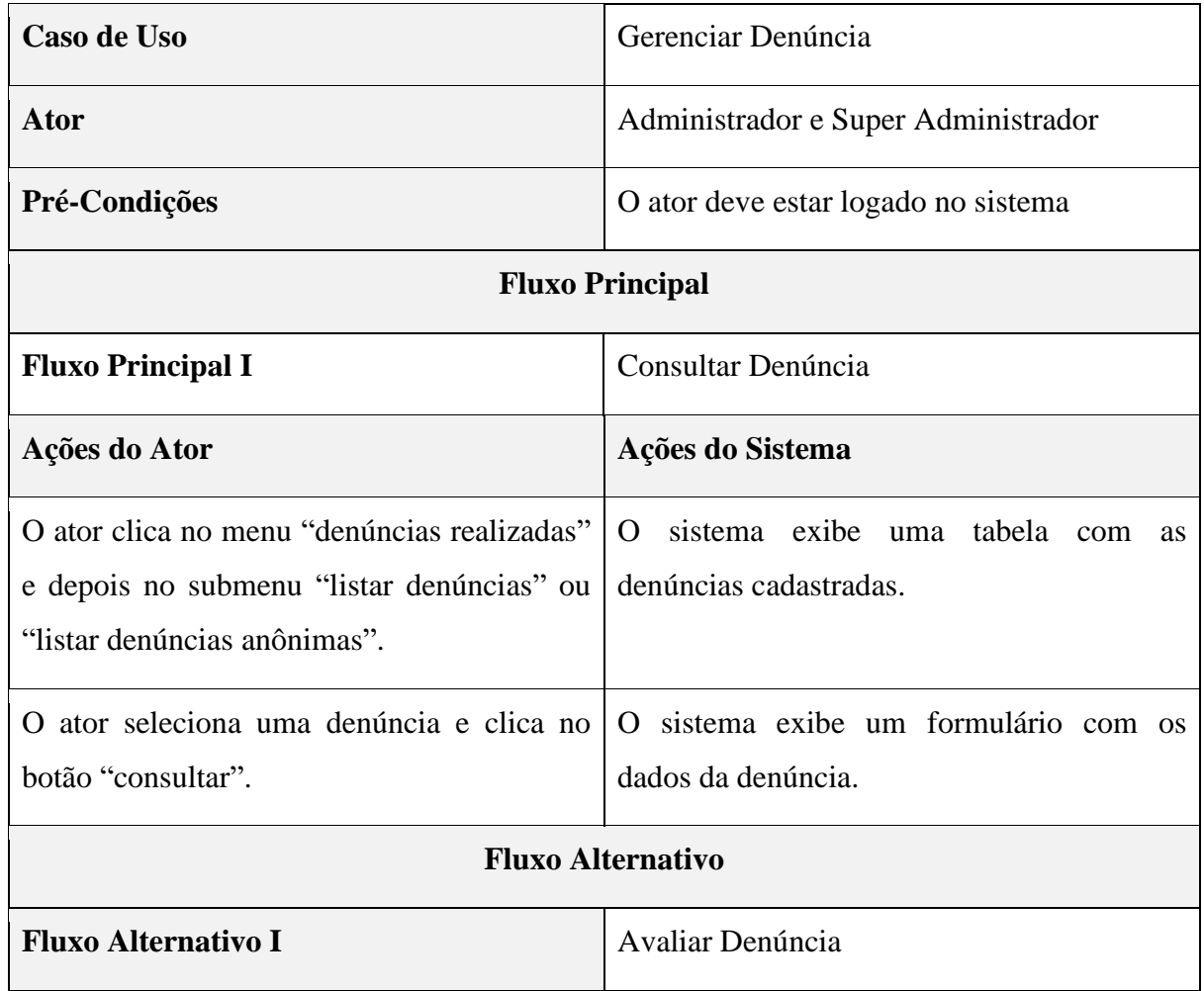

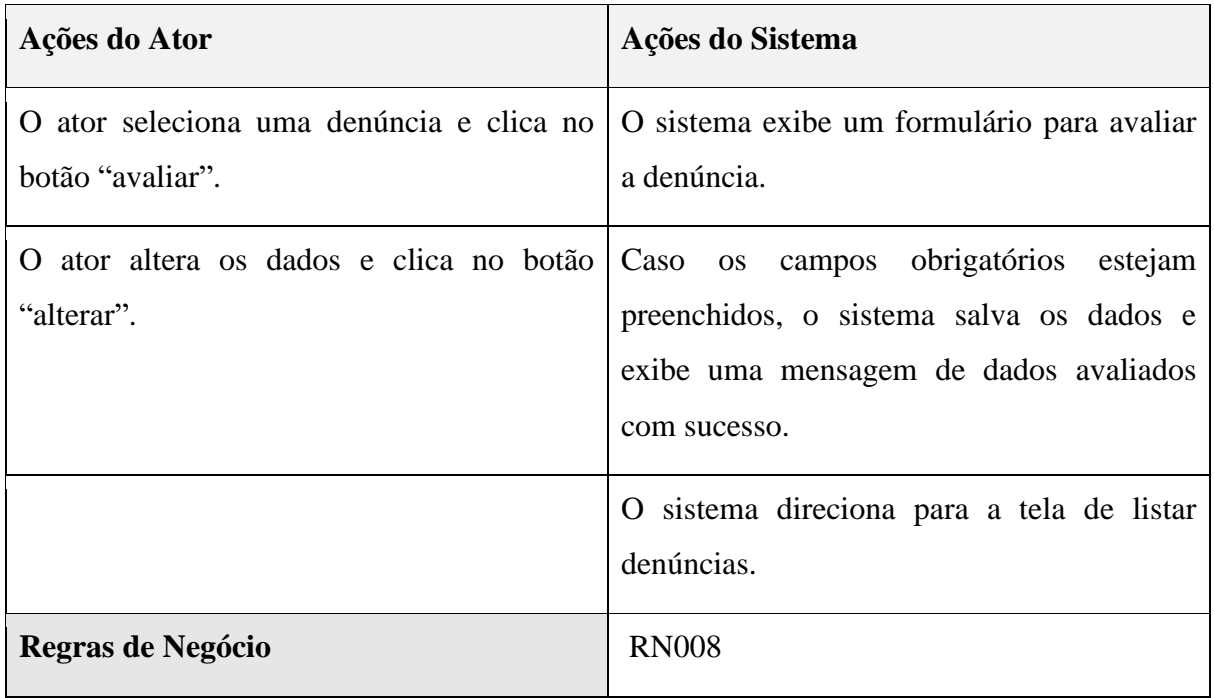

## **4.5.2.5 Gerenciar Administrador**

A Figura 7 apresenta o caso de uso Gerenciar Administradores, no qual o administrador pode realizar as seguintes ações: Cadastrar, Consultar, Alterar e Desativar. Na sequência a Tabela 7 apresenta o detalhamento desse caso de uso.

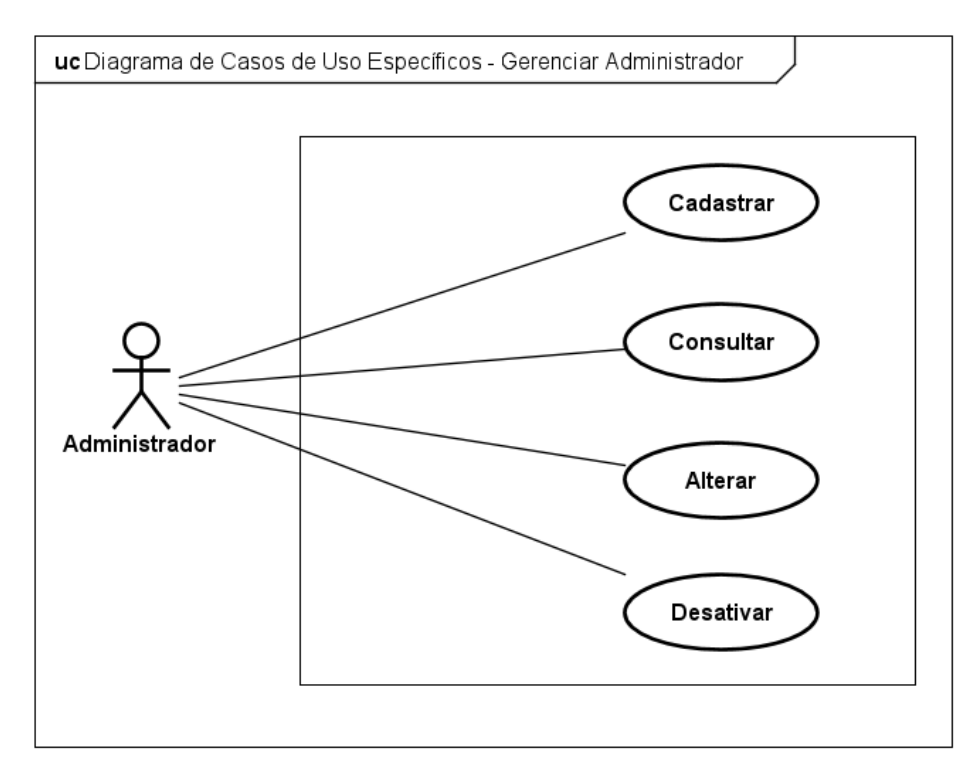

Figura 7. Diagrama de Casos de Uso Específicos Gerenciar Administrador.

Tabela 8. Casos de Uso Gerenciar Administrador.

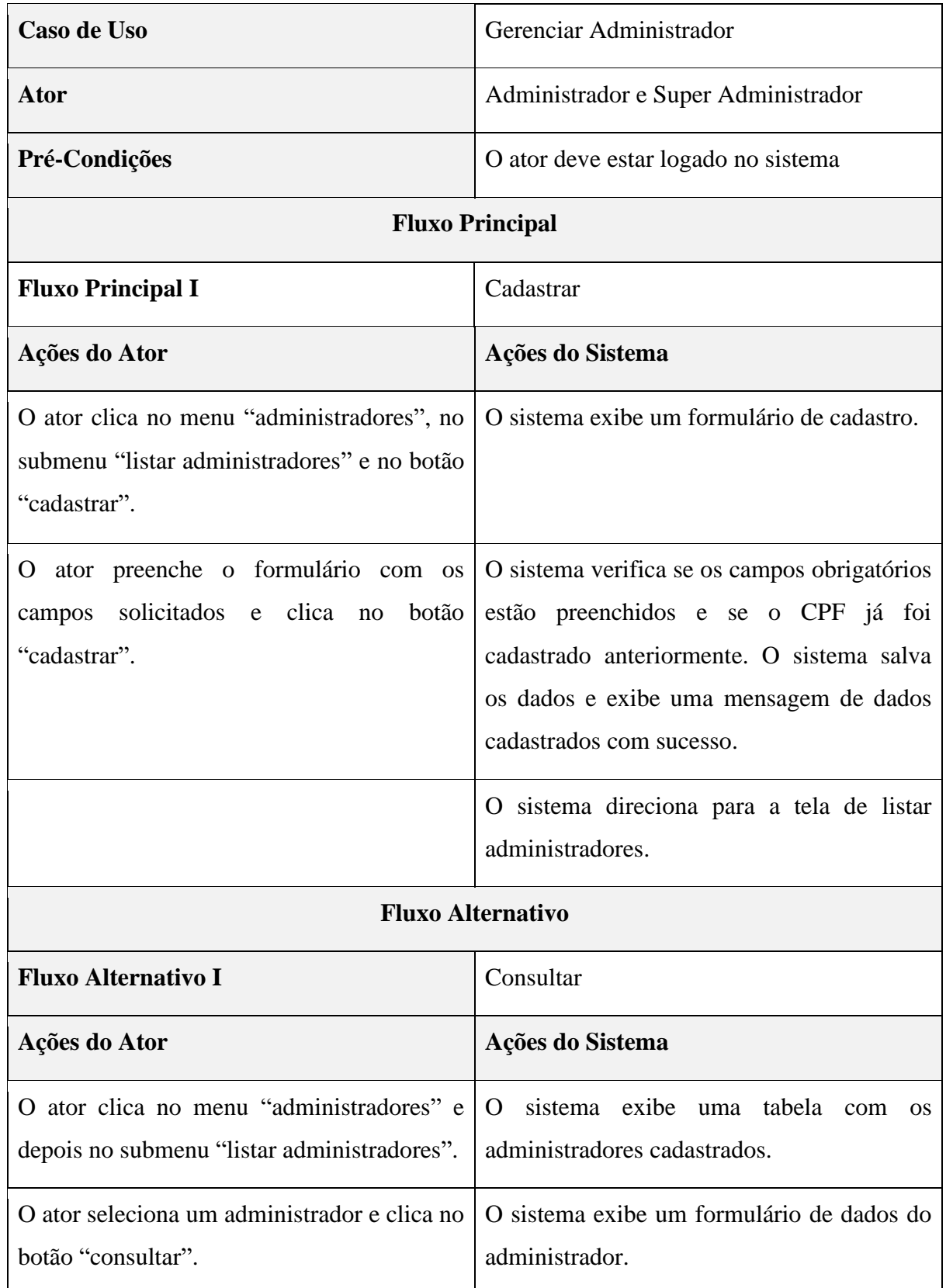

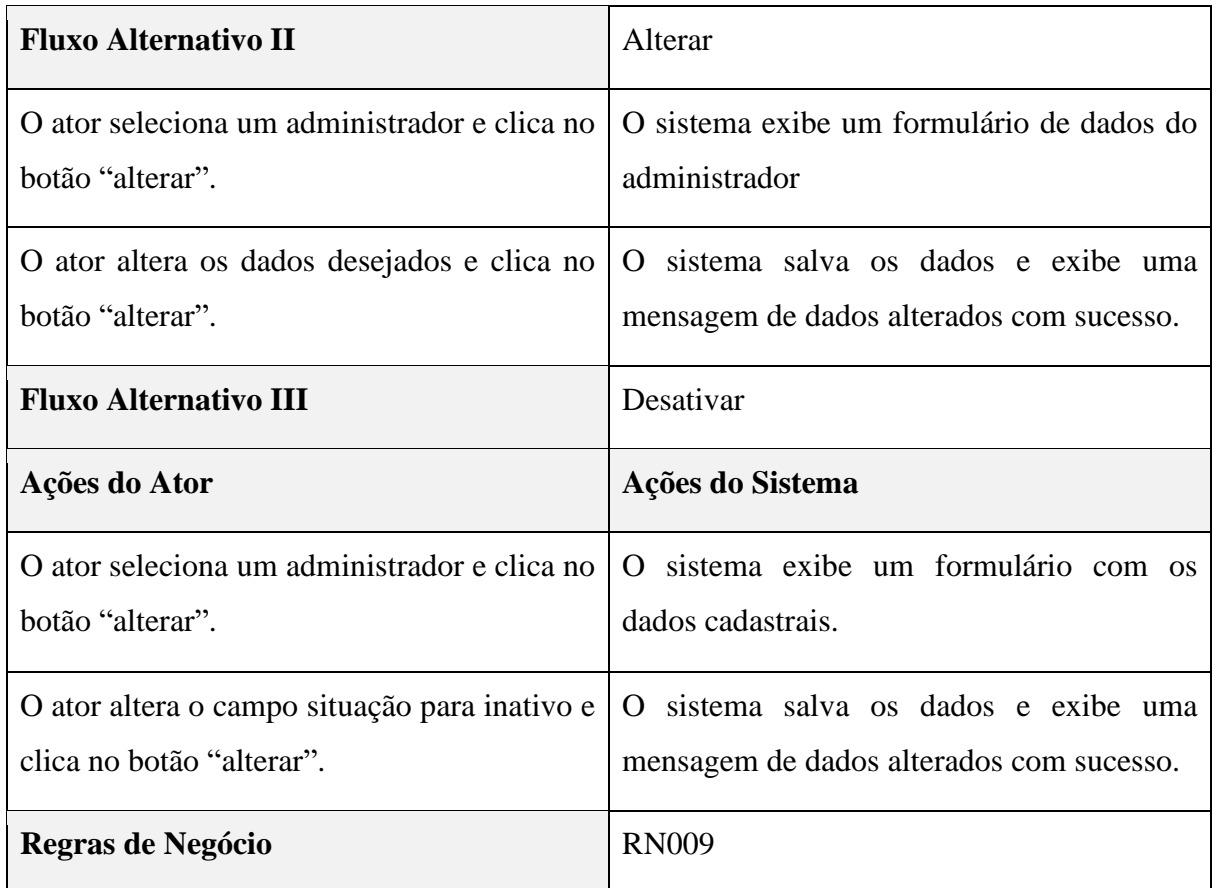

## **4.5.2.6 Manter Nível de Acesso**

A Figura 8 apresenta o caso de uso Manter Nível de Acesso, no qual o administrador pode realizar as seguintes ações: Cadastrar, Consultar, Alterar e Desativar. Na sequência a Tabela 9 apresenta o detalhamento desse caso de uso.

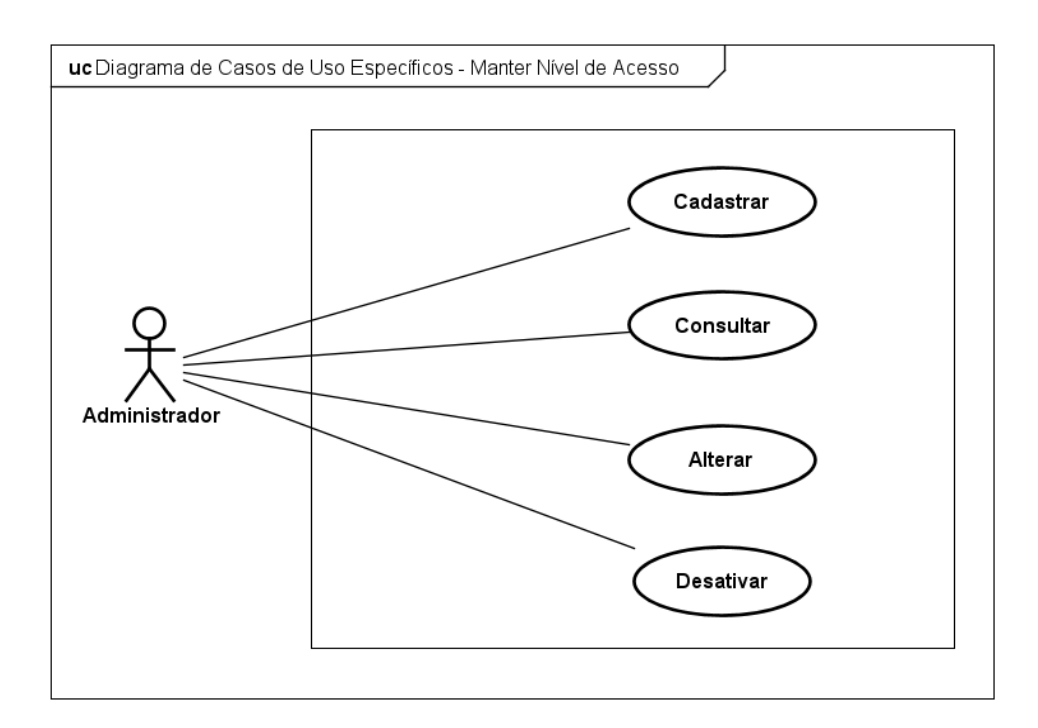

Figura 8. Diagrama de Casos de Uso Específicos Manter Nível de Acesso.

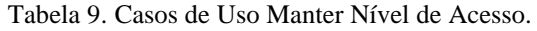

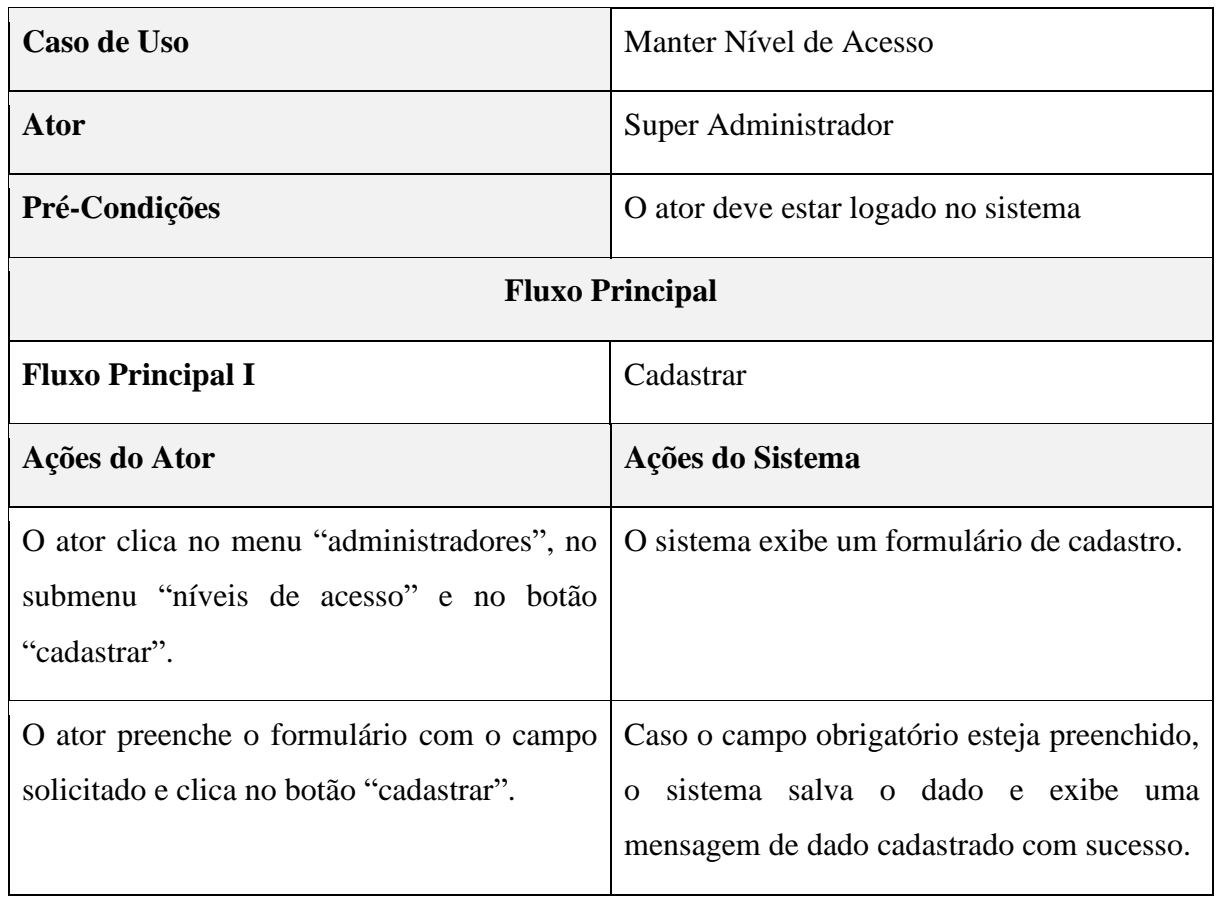

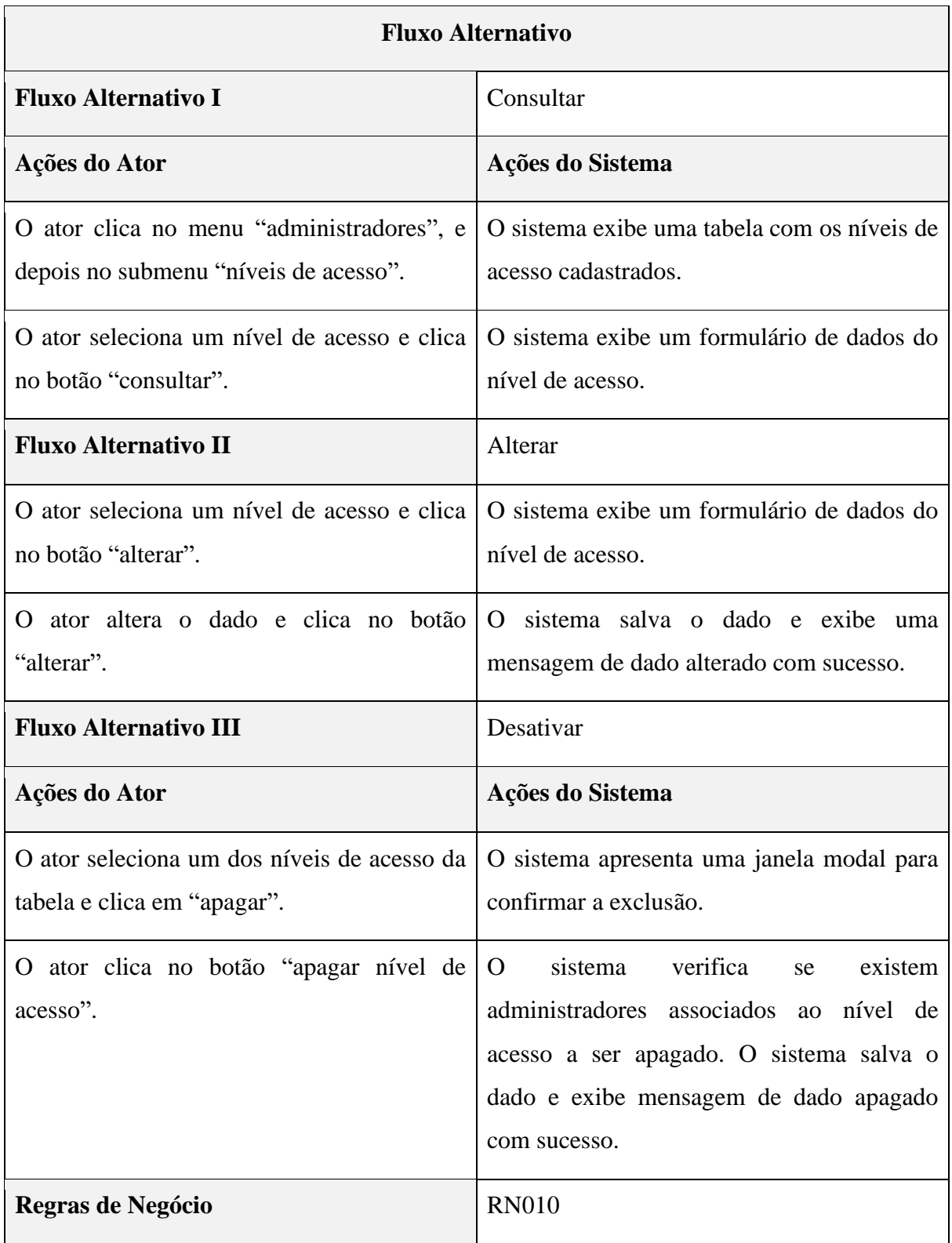

## **4.6 Descrição da interface com o usuário**

Esta seção contém as capturas de algumas das interfaces do sistema web desenvolvido, tais como, tela login, tela principal, tela cadastrar denúncia, consulta de um item em específico, dentre outras.

## **4.6.1 Tela Login e Tela Cadastro**

A Figura 9 apresenta a captura da tela login do denunciante. Caso o denunciante não esteja cadastrado, basta clicar em "cadastrar", e o sistema irá apresentar a tela cadastro, representada pela Figura 10.

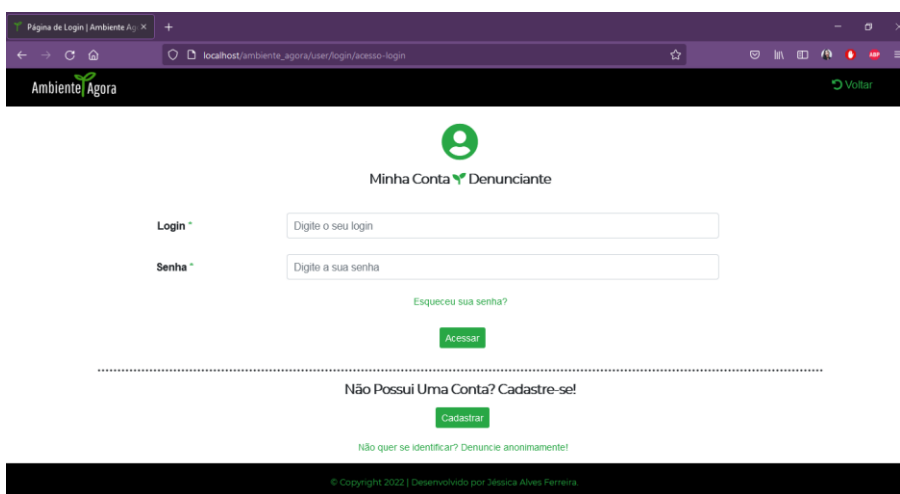

Figura 9. Tela Login.

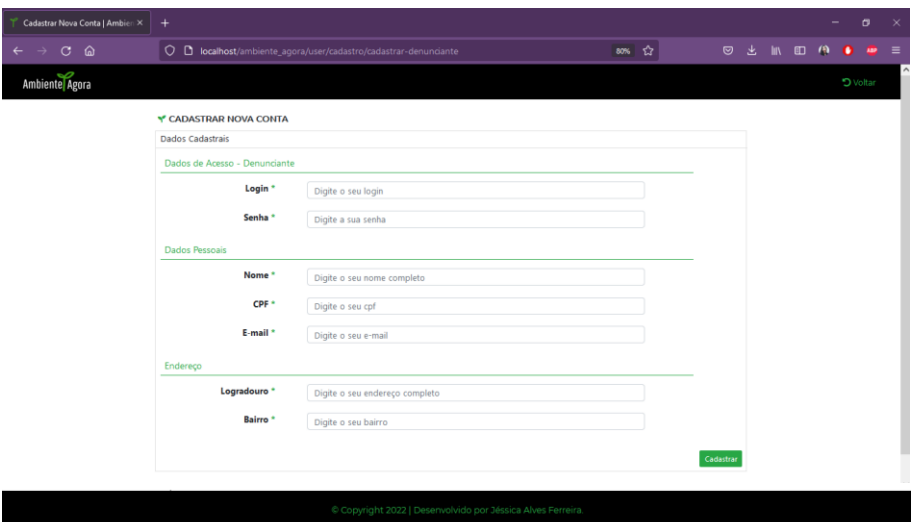

Figura 10. Tela Cadastro.

#### **4.6.2 Tela Principal**

As Figuras 11, 12 e 13 apresentam as capturas da tela principal. Caso o denunciante queira ser direcionado para a tela login basta clicar no menu "Entrar / Criar Conta". Caso o administrador queira ser direcionado para a tela login basta clicar no menu "Administrativo". Caso o denunciante queira fazer uma denúncia imediata basta clicar no menu "Denunciar", e selecionar o tipo de denúncia apresentada pela janela modal, representada pela Figura 14.

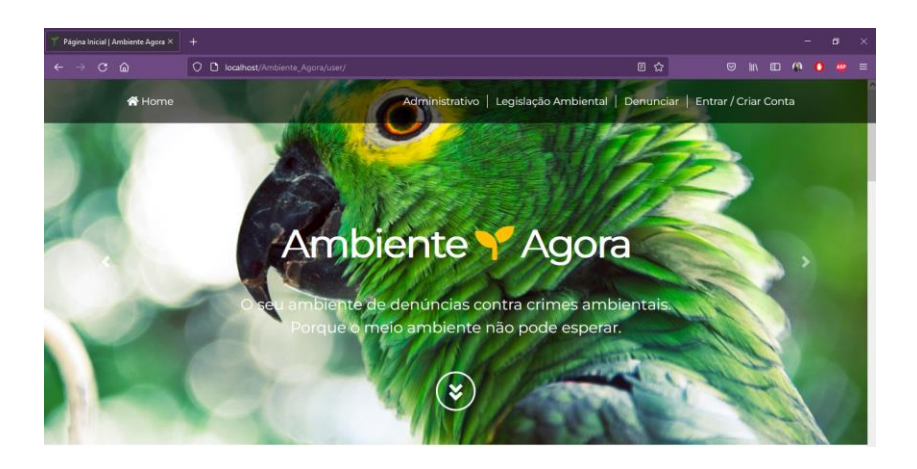

#### Y Legislação Ambiental

A legislação ambiental no Brasil é uma das mais completas e avançadas do mundo. Criada com o inituito de proteger o meio ambiente e reduzir ao minimo as consequências de ações devastadoras, seu cumprimento diz responda tan

Essas leis ambientais definem normas e infrações e devem ser conhecidades e praticadas. Afinal, hai um processo de mudança comportamento na sociedade civil e no mundo empresantai, que na excelado para associado apenas às

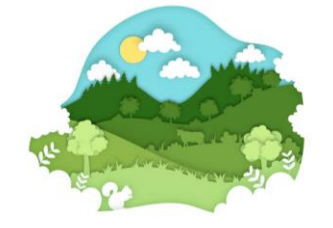

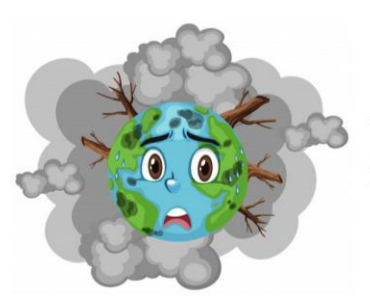

Dano Ambiental

Dano ambiental é a lesão aos recursos ambientais, com consequente<br>degradação – alteração adversa ou in pejus – do equilíbrio ecológico e da<br>qualidade de vida.

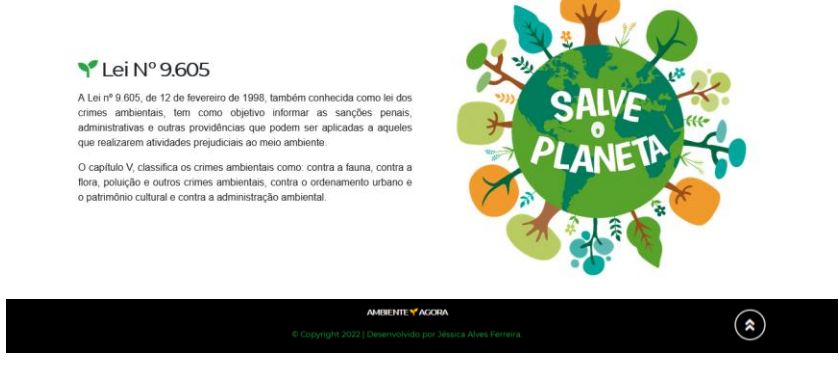

Figura 11. Tela Principal - Slide 1.

A tela principal possui uma sequência de 3 slides automáticos. A Figura 11 é referente ao slide 1, a Figura 12 é referente ao slide 2 e a Figura 13 é referente ao slide 3.

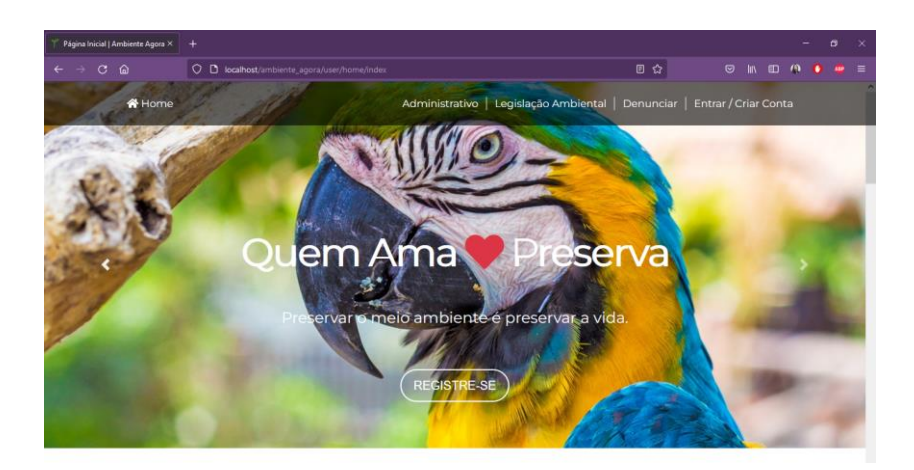

Figura 12. Tela Principal - Slide 2.

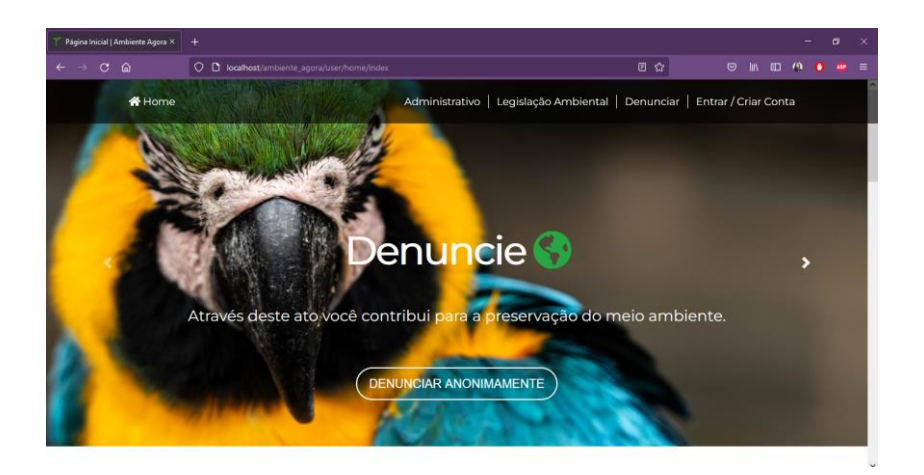

Figura 13. Tela Principal - Slide 3.

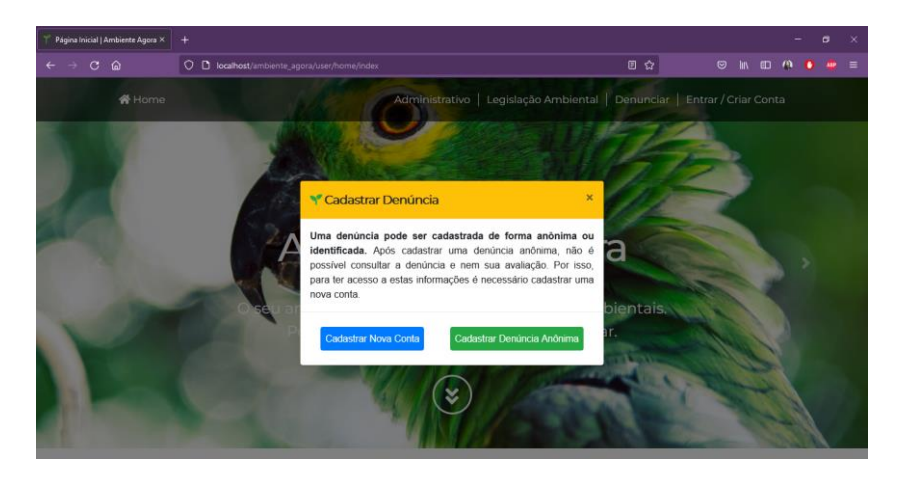

Figura 14. Janela Modal Cadastrar Denúncia.

## **4.6.3 Tela Minha Conta**

A Figura 15 apresenta a captura da tela minha conta do denunciante.

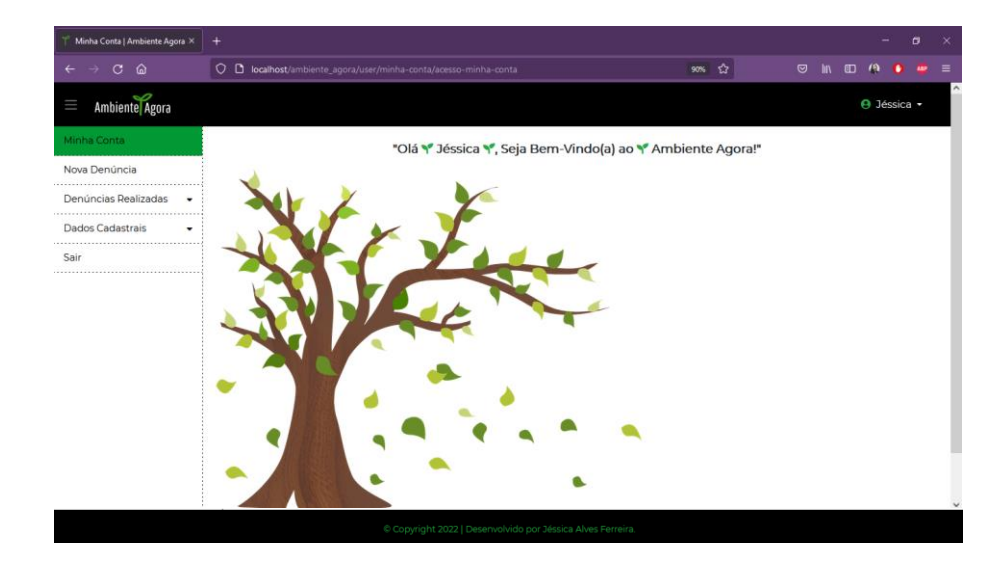

Figura 15. Tela Minha Conta.

## **4.6.4 Tela Listar Denúncias**

A Figura 16 apresenta a captura da tela listar denúncias, em que o denunciante tem acesso a todas as denúncias que cadastrou, juntamente com o status de avaliação geral da denúncia, podendo consultar a denúncia e consultar a avaliação.

| Listar Denúncias Realizadas   An X          | $\ddot{}$ |                                                                                           |             |                                                             |                                           |   |  |   |                           | σ |          |
|---------------------------------------------|-----------|-------------------------------------------------------------------------------------------|-------------|-------------------------------------------------------------|-------------------------------------------|---|--|---|---------------------------|---|----------|
| ⋒<br>C<br>$\leftarrow$                      |           | O D localhost/ambiente_agora/user/listar-denuncias-realizadas/listar-denuncias-realizadas |             |                                                             | ✿                                         | 罓 |  | m |                           |   | $\equiv$ |
| Ambiente Agora<br>Ш                         |           |                                                                                           |             |                                                             |                                           |   |  |   | <b>A</b> Jéssica <b>v</b> |   |          |
| Minha Conta                                 |           | Y LISTAR DENÚNCIAS                                                                        |             |                                                             |                                           |   |  |   |                           |   |          |
| Nova Denúncia                               |           |                                                                                           |             | Quadro de Denúncias                                         |                                           |   |  |   |                           |   |          |
| Denúncias Realizadas<br>$\hat{\phantom{a}}$ | Id        | <b>Título</b>                                                                             | <b>Tipo</b> | Status de Avaliação                                         | Ações                                     |   |  |   |                           |   |          |
| Listar Denúncias                            | 1         | Maltrato de Animais                                                                       | Fauna       | Andamento                                                   | Consultar Denúncia<br>Consultar Avaliação |   |  |   |                           |   |          |
| Dados Cadastrais<br>٠                       |           |                                                                                           |             |                                                             |                                           |   |  |   |                           |   |          |
| Sair                                        |           |                                                                                           |             |                                                             |                                           |   |  |   |                           |   |          |
|                                             |           |                                                                                           |             |                                                             |                                           |   |  |   |                           |   |          |
|                                             |           |                                                                                           |             |                                                             |                                           |   |  |   |                           |   |          |
|                                             |           |                                                                                           |             |                                                             |                                           |   |  |   |                           |   |          |
|                                             |           |                                                                                           |             |                                                             |                                           |   |  |   |                           |   |          |
|                                             |           |                                                                                           |             |                                                             |                                           |   |  |   |                           |   |          |
|                                             |           |                                                                                           |             |                                                             |                                           |   |  |   |                           |   |          |
|                                             |           |                                                                                           |             |                                                             |                                           |   |  |   |                           |   |          |
|                                             |           |                                                                                           |             |                                                             |                                           |   |  |   |                           |   |          |
|                                             |           |                                                                                           |             | © Copyright 2022   Desenvolvido por Jéssica Alves Ferreira. |                                           |   |  |   |                           |   |          |

Figura 16. Tela Listar Denúncias.

## **4.6.5 Tela Consultar Denúncia**

A Figura 17 apresenta a captura da tela consultar denúncia, em que o denunciante pode consultar os detalhes de uma de suas denúncias.

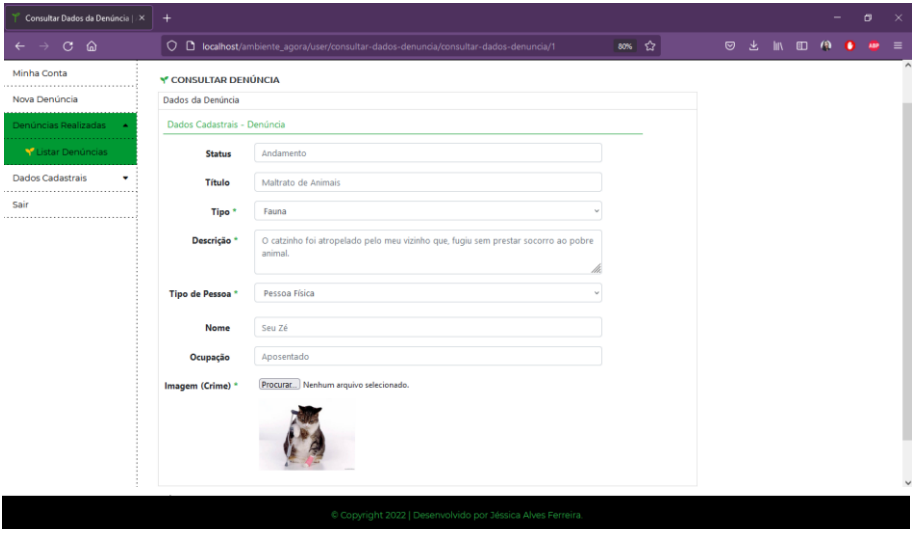

Figura 17. Tela Consultar Denúncia.

## **4.6.6 Tela Consultar Avaliação da Denúncia**

A Figura 18 apresenta a captura da tela consultar avaliação, em que o denunciante pode consultar a avaliação da denúncia realizada pelo administrador.

| Y CONSULTAR AVALIAÇÃO<br>Nova Denúncia<br>Linha do Tempo<br>Dados - Avaliação da Denúncia<br>Denúncias Realizadas<br>Y Listar Denúncias<br>Id<br>Dados Cadastrais<br>Andamento<br><b>Status</b><br>Sair<br>Os fiscais estão averiguando os fatos para comprovar a veracidade das informações da denúncia<br><b>Descrição</b><br><br><b>Parecer Técnico</b><br>Após a investigação realizada pelos fiscais foi possível constatar que a denúncia é verdadeira,<br>aquarde para novas informações. | <b>Ambiente</b> Agora<br>Ш<br>Minha Conta |  |  |  | <b>A</b> Jéssica v |  |
|----------------------------------------------------------------------------------------------------|-------------------------------------------|--|--|--|--------------------|--|
|                                                                                                    |                                           |  |  |  |                    |  |
|                                                                                                    |                                           |  |  |  |                    |  |
|                                                                                                    |                                           |  |  |  |                    |  |
|                                                                                                    |                                           |  |  |  |                    |  |
|                                                                                                    |                                           |  |  |  |                    |  |
|                                                                                                    |                                           |  |  |  |                    |  |

Figura 18. Tela Consultar Avaliação da Denúncia.

#### **4.6.7 Tela Cadastrar Denúncia Anônima**

Caso o denunciante não queira ser identificado, basta clicar em "não quer se identificar? denuncie anonimamente!", e o sistema irá apresentar uma janela modal perguntando se o denunciante deseja continuar, representada pela Figura 19. Para continuar basta clicar em "cadastrar denúncia anônima", e o sistema irá apresentar a tela cadastrar denúncia anônima, representada pela Figura 20.

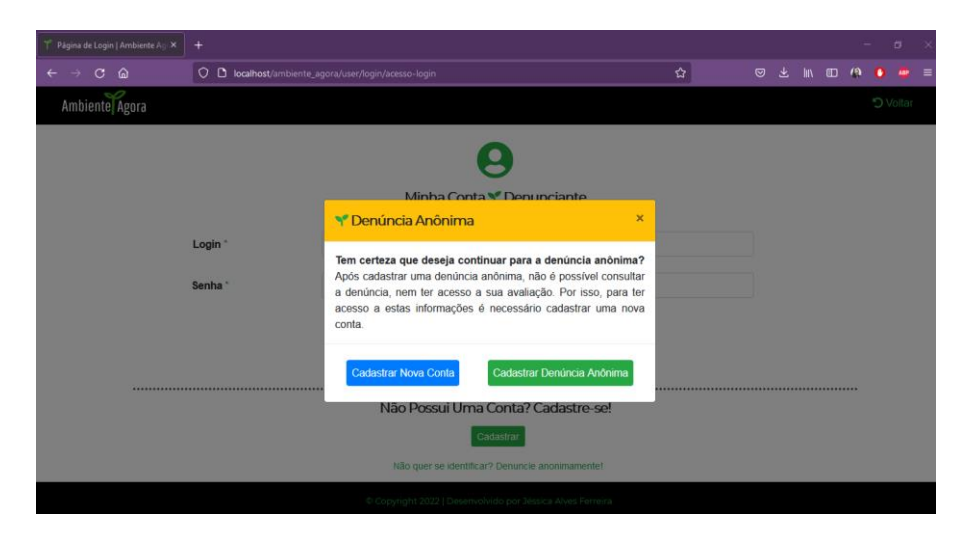

Figura 19. Janela Modal Cadastrar Denúncia Anônima.

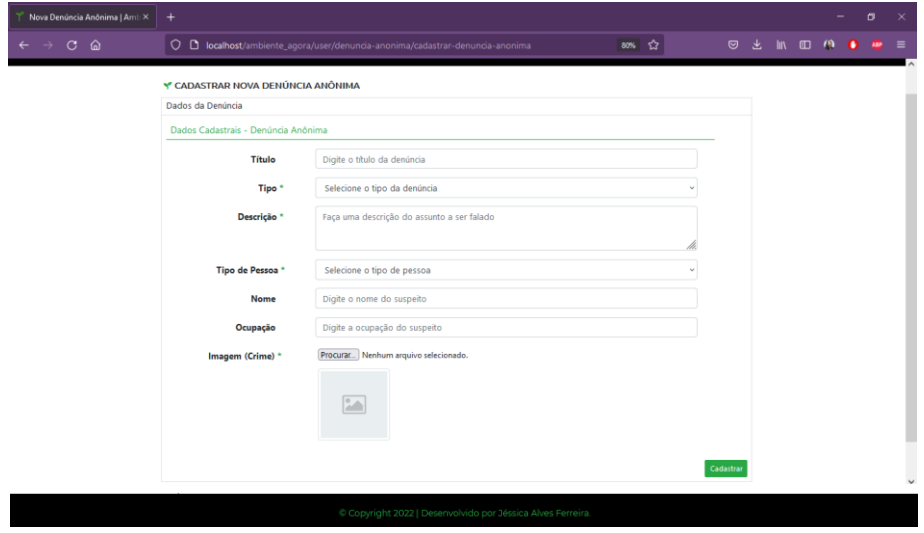

Figura 20. Tela Cadastrar Denúncia Anônima.

## **4.6.8 Tela Minha Conta (Administrativo)**

A Figura 21 apresenta a captura da tela minha conta do administrador.

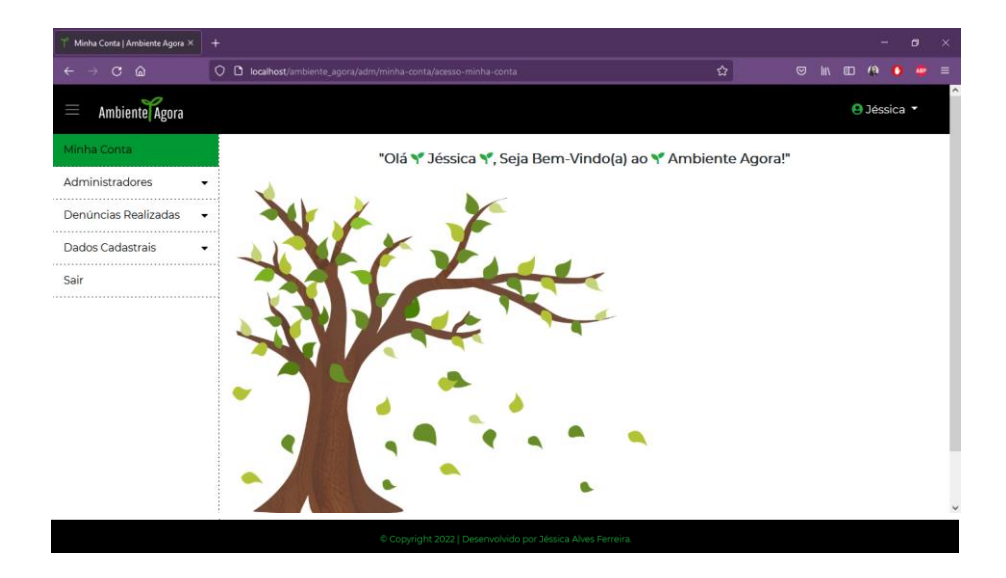

Figura 21. Tela Minha Conta (Administrativo).

## **4.6.9 Tela Listar Administradores**

A Figura 22 apresenta a captura da tela listar administradores, ela contém todos os administradores cadastrados no sistema, onde o administrador pode gerenciá-los através do ato de cadastrar, pesquisar, consultar, alterar, desativar e apagar.

| Listar Administradores   Ambien X<br>$\ddot{}$                     |                |                                                                       |                                                          |              |                     |                                | $\sigma$ |
|--------------------------------------------------------------------|----------------|-----------------------------------------------------------------------|----------------------------------------------------------|--------------|---------------------|--------------------------------|----------|
| $\circ$<br>⋒<br>$\leftarrow$<br>$\rightarrow$                      | $\circ$        | <b>D</b> localhost/ambiente_agora/adm/listar-usuarios/listar-usuarios |                                                          |              | ✿                   | 罓<br>盯                         | 189      |
| Ambiente Agora<br>Ш                                                |                |                                                                       |                                                          |              |                     | <b>A</b> Jéssica v             |          |
| Minha Conta<br>Administradores<br>×<br>Y Listar<br>Administradores | <b>Nome</b>    | Y LISTAR ADMINISTRADORES<br>Digite o nome                             | Digite o e-mail<br>E-mail                                | Pesquisar    |                     | Cadastrar                      |          |
| Y Níveis de Acesso                                                 |                |                                                                       | Quadro de Administradores                                |              |                     |                                |          |
| Denúncias Realizadas<br>٠                                          | Id             | <b>Nome</b>                                                           | E-mail                                                   | Situação     | Nível de Acesso     | <b>Ações</b>                   |          |
| <b>Dados Cadastrais</b>                                            | 1              | Jéssica Alves Ferreira                                                | jessicaalvesferreira24@ambiente.com                      | <b>Ativo</b> | Super Administrador | Consultar<br>Alterar<br>Apagar |          |
| Sair                                                               | $\overline{2}$ | Simone Barbosa Vieira                                                 | simoneBarbosaVieira@ambiente.com                         | Ativo        | Administrador       | Apagar<br>Consultar<br>Alterar |          |
|                                                                    | 3              | Jéssica Camargo Pires                                                 | jessicaCamargoPires@hotmail.com                          | <b>Ativo</b> | Administrador       | Alterar<br>Apagar<br>Consultar |          |
|                                                                    |                |                                                                       |                                                          |              |                     |                                |          |
|                                                                    |                |                                                                       |                                                          |              |                     |                                |          |
|                                                                    |                |                                                                       | Copyright 2022   Desenvolvido por Jéssica Alves Ferreira |              |                     |                                |          |

Figura 22. Tela Listar Administradores.

### **4.6.10 Tela Listar Níveis de Acesso**

A Figura 23 apresenta a captura da tela listar níveis de acesso, ela contém todos os níveis de acesso cadastrados no sistema, onde o administrador pode gerenciá-los através do ato de cadastrar, consultar, alterar e apagar.

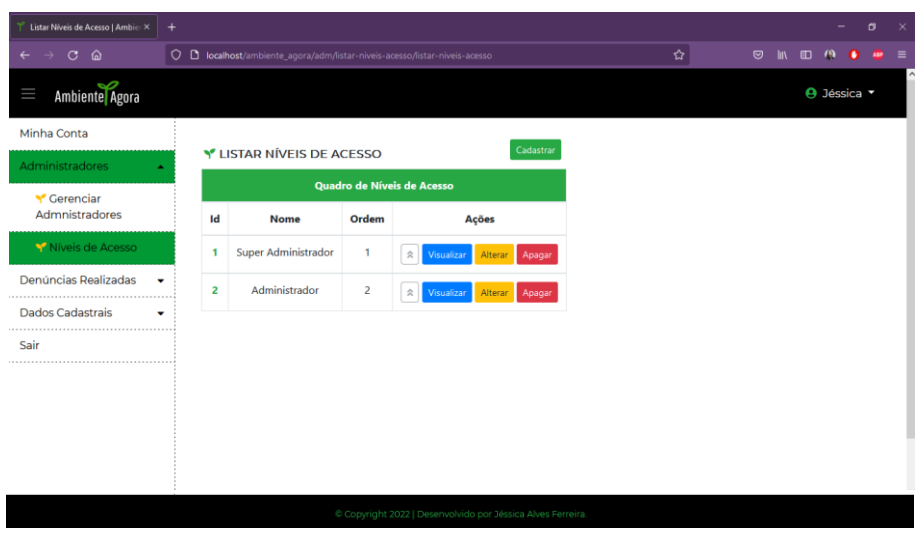

Figura 23. Tela Listar Níveis de Acesso.

## **4.6.11 Tela Listar Denúncias (Administrativo)**

A Figura 24 apresenta a captura da tela listar denúncias, em que o administrador tem acesso a todas as denúncias criadas pelo denunciante cadastrado.

| Listar Denúncias   Ambiente Agr ×<br>$\ddot{}$ |    |                     |             |                                                                                  |                      |
|------------------------------------------------|----|---------------------|-------------|----------------------------------------------------------------------------------|----------------------|
| 6<br>C<br>$\leftarrow$                         |    |                     |             | O D localhost/ambiente_agora/adm/listar-denuncias-comuns/listar-denuncias-comuns |                      |
| Ambiente Agora<br>Ш                            |    |                     |             |                                                                                  |                      |
| Minha Conta                                    |    | Y LISTAR DENÚNCIAS  |             |                                                                                  |                      |
| Administradores                                |    |                     |             | Quadro de Denúncias                                                              |                      |
| Denúncias Realizadas<br>$\blacktriangle$       | Id | <b>Título</b>       | <b>Tipo</b> | Status de Avaliação                                                              | Ações                |
| V Listar Denúncias                             | 1  | Maltrato de Animais | Fauna       | <b>Andamento</b>                                                                 | Avalian<br>Consultar |
| Y Listar Denúncias<br>Anônimas                 |    |                     |             |                                                                                  |                      |
| <b>Dados Cadastrais</b><br>                    |    |                     |             |                                                                                  |                      |
| Sair                                           |    |                     |             |                                                                                  |                      |
|                                                |    |                     |             |                                                                                  |                      |
|                                                |    |                     |             |                                                                                  |                      |
|                                                |    |                     |             |                                                                                  |                      |
|                                                |    |                     |             |                                                                                  |                      |
|                                                |    |                     |             |                                                                                  |                      |

Figura 24. Tela Listar Denúncias (Administrativo).

### **4.6.12 Tela Listar Denúncias Anônimas**

A Figura 25 apresenta a captura da tela listar denúncias anônimas, em que o administrador tem acesso a todas as denúncias criadas pelo denunciante anônimo.

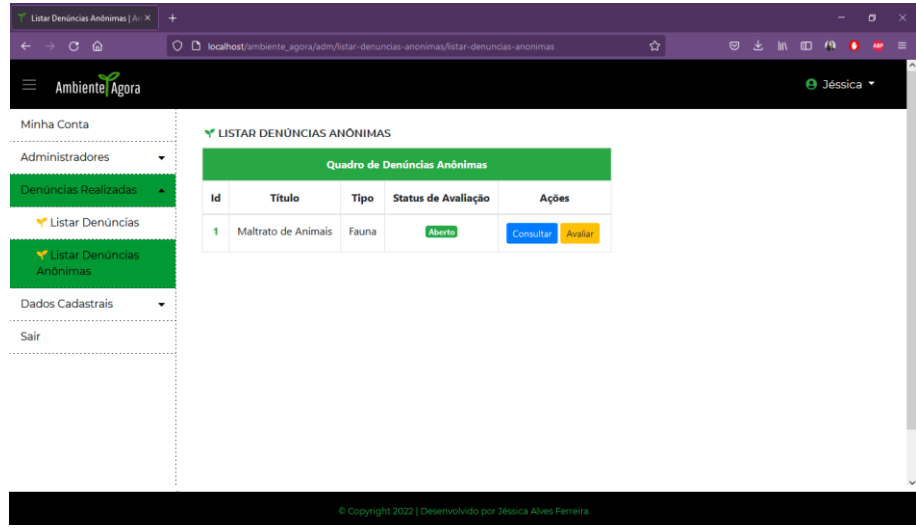

Figura 25. Tela Listar Denúncias Anônimas.

## **4.6.13 Tela Avaliar Denúncia**

A Figura 26 apresenta a captura da tela avaliar denúncia, em que o administrador pode alterar o status, descrição e parecer técnico. As denúncias são avaliadas através dos status: "Aberto", definido automaticamente após o registro de uma denúncia. "Andamento", definido quando os fiscais dão início a investigação para comprovar a veracidade da denúncia. "Finalizado com Notificação", definido quando o envolvido repara o dano causado. E "Finalizado com Processo", definido quando a denúncia é transformada em processo.

| Avaliar Denúncia   Ambiente Ag X | ÷                        |                                                                      |   |                          |            |   |                    | a |  |
|----------------------------------|--------------------------|----------------------------------------------------------------------|---|--------------------------|------------|---|--------------------|---|--|
| ⋒<br>$\mathbf{C}$                |                          | C D localhost/ambiente_agora/adm/avaliar-denuncia/avaliar-denuncia/1 | ☆ | $\circ$<br>$\mathcal{A}$ | <b>III</b> | 町 |                    |   |  |
| <b>Ambiente</b> Agora<br>Ш       |                          |                                                                      |   |                          |            |   | <b>A</b> Jéssica v |   |  |
| Minha Conta                      | Y AVALIAR DENÚNCIA       |                                                                      |   |                          |            |   |                    |   |  |
| Administradores                  | Dados Denúncia<br>▼      |                                                                      |   |                          |            |   |                    |   |  |
| Denúncias Realizadas             | Dados - Avaliar Denúncia |                                                                      |   |                          |            |   |                    |   |  |
| Listar Denúncias                 | Status <sup>*</sup>      | Selecione o status da denúncia                                       |   |                          |            |   |                    |   |  |
| Y Listar Denúncias<br>Anônimas   | Descrição *              | Selecione a descricão da denúncia                                    |   |                          |            |   |                    |   |  |
| <b>Dados Cadastrais</b>          | <b>Parecer Técnico*</b>  | Descreva as informações do parecer técnico da denúncia               |   |                          |            |   |                    |   |  |
| Sair<br>                         |                          |                                                                      |   |                          | Alterar    |   |                    |   |  |
|                                  |                          |                                                                      |   |                          |            |   |                    |   |  |
|                                  |                          |                                                                      |   |                          |            |   |                    |   |  |
|                                  |                          |                                                                      |   |                          |            |   |                    |   |  |
|                                  |                          |                                                                      |   |                          |            |   |                    |   |  |
|                                  |                          | Copyright 2022   Desenvolvido por Jéssica Alves Ferreira.            |   |                          |            |   |                    |   |  |

Figura 26. Tela Avaliar Denúncia.

## **4.7. Diagrama de Classe**

A Figura 27 apresenta o diagrama de classe do sistema.

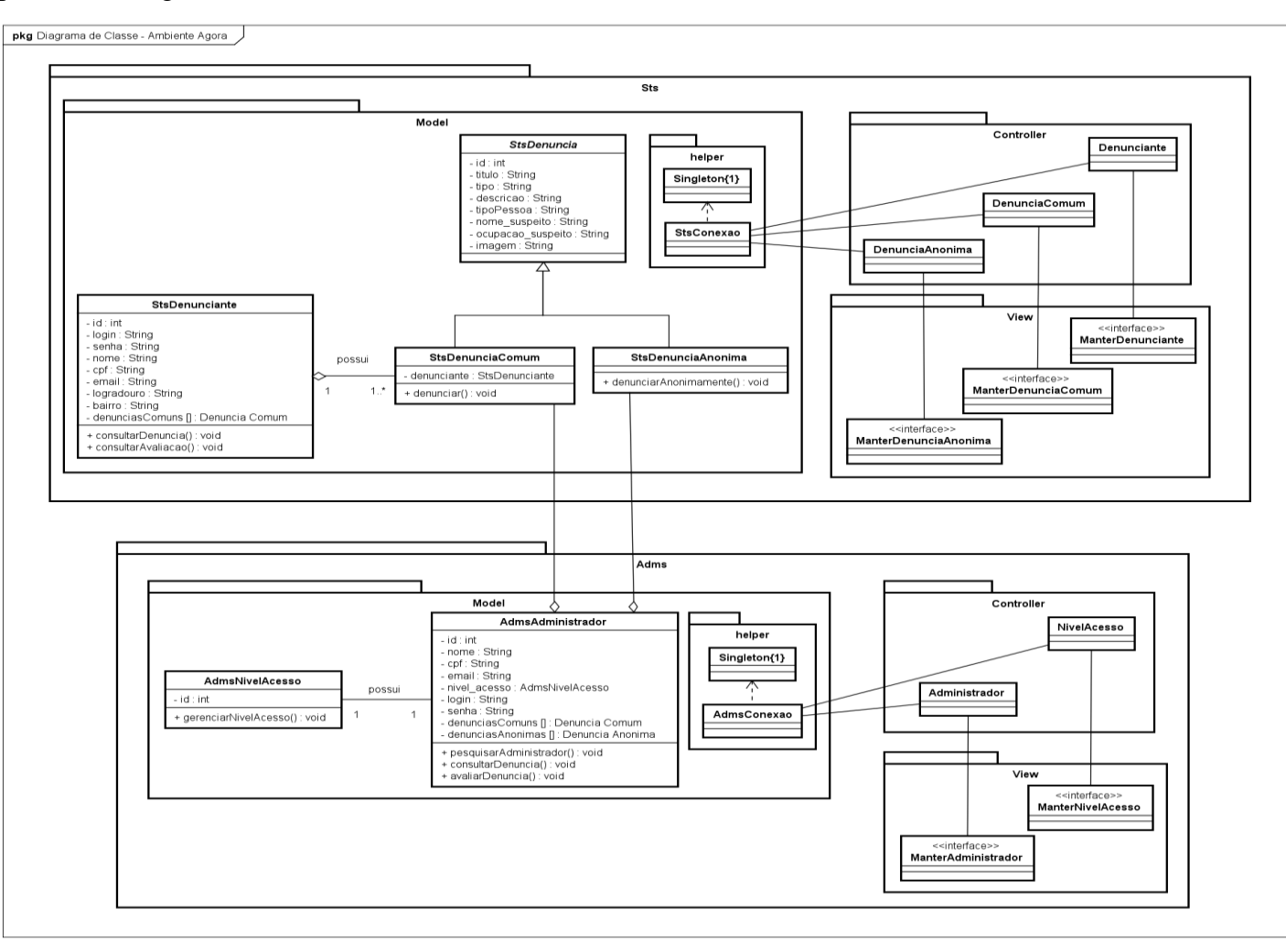

Figura 27. Diagrama de Classe.

#### **4.8 Arquitetura do Sistema**

O sistema foi desenvolvido no padrão de arquitetura de software *Model-View-Controller* (MVC). Utilizado para construir interfaces com o usuário, esse tipo de abordagem separa o sistema em três camadas, fazendo com que a interação do usuário com o sistema e as informações apresentadas (*front-end*) fiquem totalmente separadas dos métodos internos da aplicação (*back-end*). O *Model* é o objeto de aplicação, a *View* é a apresentação na tela e o *Controller* é o que define a maneira como a interface do usuário reaja às entradas do sistema. O MVC separa esses objetos com o objetivo de aumentar a flexibilidade e a reutilização (GAMMA et al., 2000). Dentre as vantagens da utilização do padrão MVC estão, facilidade no gerenciamento do projeto, desenvolvimento paralelo, facilidade na inclusão de novos clientes proporcionando o reaproveitamento de código e legibilidade de código (LEMOS et al., 2013).

A Figura 28 apresenta os arquivos de código-fonte do sistema web, com o padrão de arquitetura MVC, as três camadas são apresentadas nas respectivas pastas *Controllers*, *Models* e *Views*.

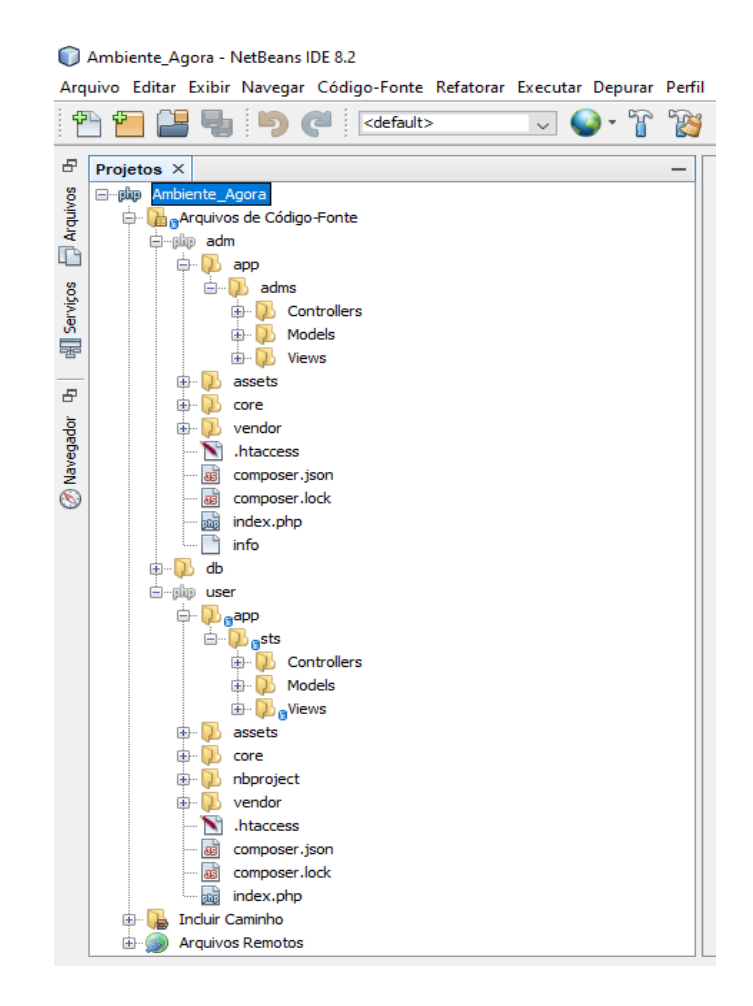

Figura 28. Representação do MVC nos Arquivos de Código-Fonte do Sistema.

#### **4.9 Diagrama de Entidade-Relacionamento**

A Figura 29 apresenta o diagrama de entidade relacionamento com as tabelas e relacionamentos criados no banco.

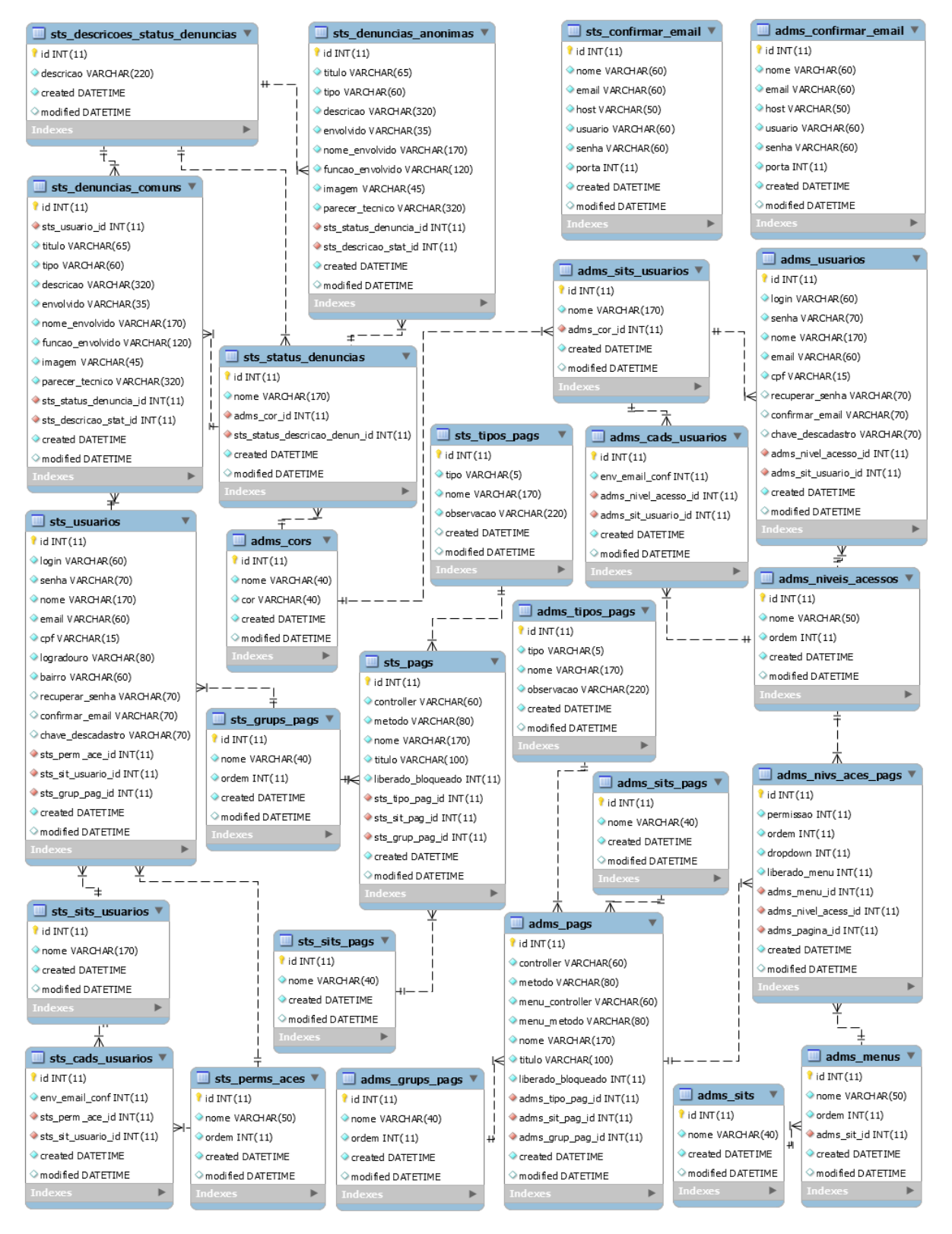

Figura 29. Diagrama de Entidade Relacionamento.

## **4.10 Diagrama de Implantação**

A Figura 30 apresenta o diagrama de implantação do sistema.

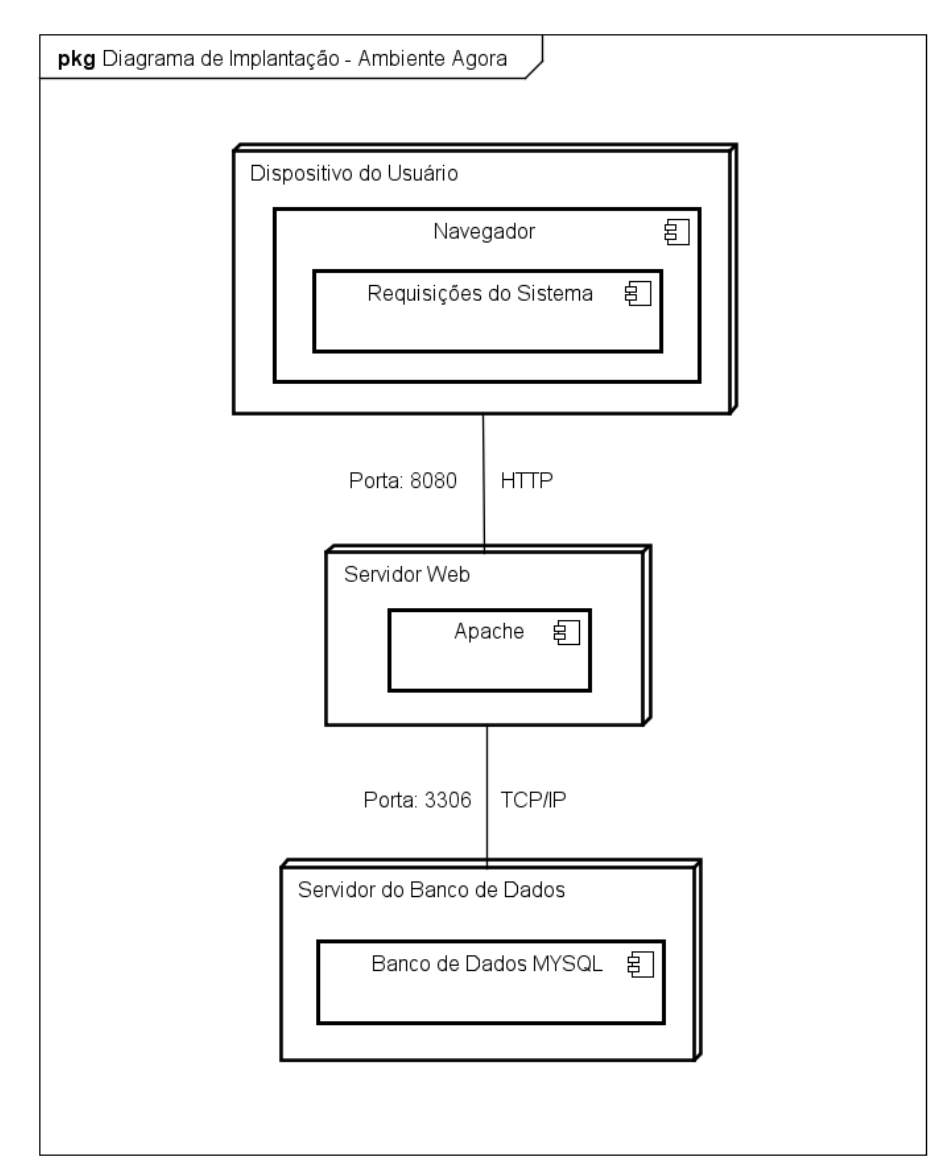

Figura 30. Diagrama de Implantação.

#### **4.11 WIREFRAME**

A Figura 31 apresenta o *wireframe* referente a tela principal do sistema, ilustrando alguns detalhes do website, tais como: posicionamento de imagens, principais botões, elementos e outras funcionalidades.

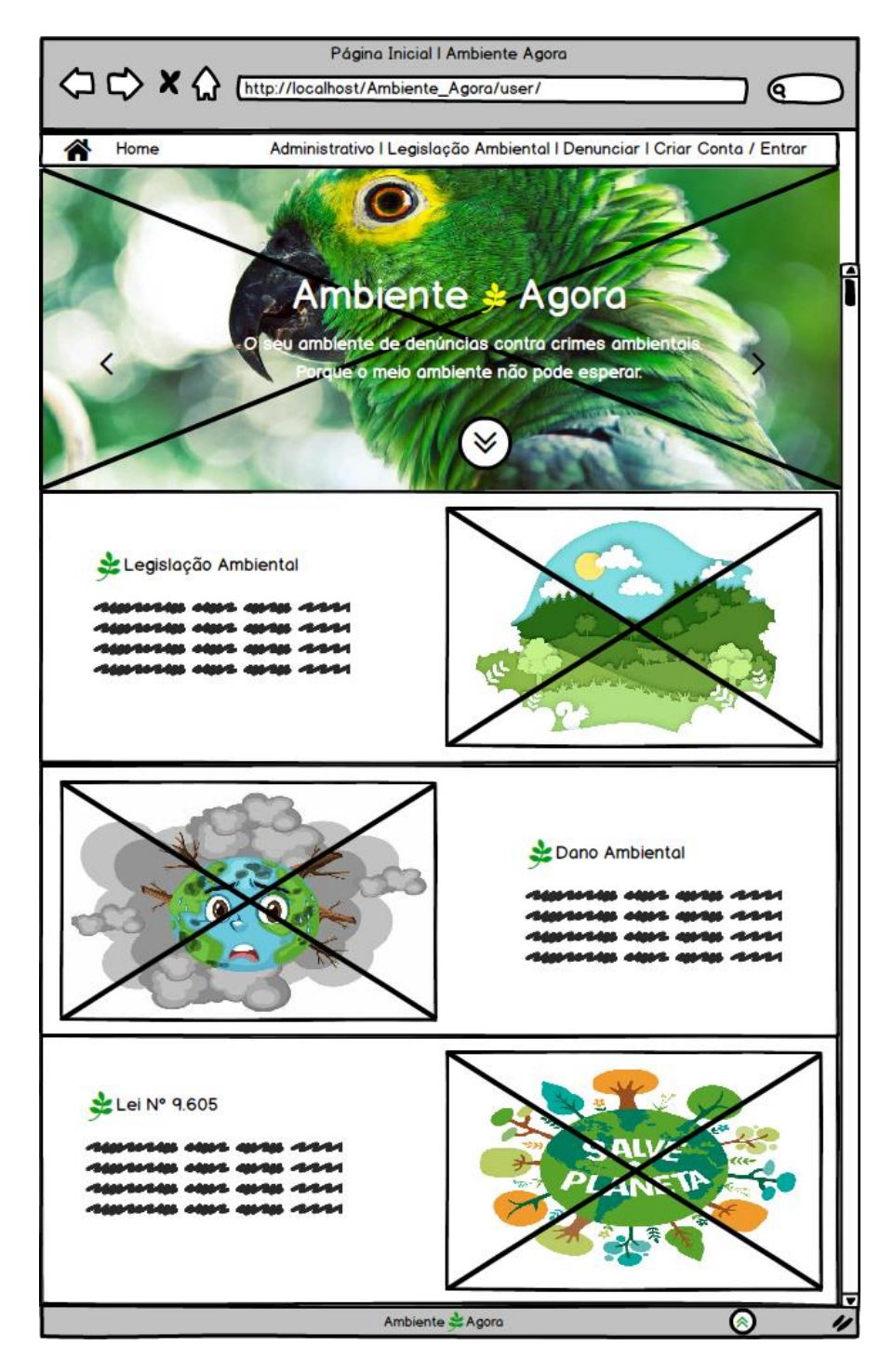

Figura 31. *Wireframe* da Tela Principal do Sistema.

## **4.12 Implementação do Sistema Proposto**

Nesta seção são apresentados alguns trechos de código-fonte do sistema web implementado, juntamente com uma breve descrição sobre o seu funcionamento.

O Código-Fonte 1, apresenta a funcionalidade Consultar Avaliação do RF003, que permite ao denunciante consultar a avaliação da denúncia realizada pela secretaria de meio ambiente.

```
public function consultarAvaliacaoDenuncia($dadosId) {
      $this->dadosId = (int) $dadosId;
      $visualizarAvaliacao = new \App\sts\Models\helper\StsRead();
      $visualizarAvaliacao->fullRead("SELECT denun.*,
      descr.descricao descricao_status,
      stat.nome nome_status
     FROM sts denuncias comuns AS denun
     INNER JOIN sts status denuncias AS stat ON
     stat.id=denun.sts status denuncia id
     INNER JOIN sts descricoes status denuncias AS descr ON
     descr.id=denun.sts descricao stat id
     WHERE denun.id =:id LIMIT :limit",
      "id=" . $this->dadosId . "&limit=1");
      $this->resultado = $visualizarAvaliacao->getResultado();
      return $this->resultado;
    }
```
Código-Fonte 1. Consultar Avaliação da Denúncia.

O Código-Fonte 2, apresenta a funcionalidade Avaliar Denúncia do RF004, que permite ao administrador avaliar a denúncia realizada pelo denunciante.

```
public function avaliarDenuncia(array $dados) {
      $this->dados = $dados;
      $validarCampos = new\App\adms\Models\helper\AdmsValidarCampoVazio();
      $validarCampos->validarDados($this->dados);
         if($validarCampos->getResultado()) {
             $this->updateAvaliarDenuncia();
         }else{
             $this->resultado = false;
         }
     }
private function updateAvaliarDenuncia() {
       $this->dados['modified'] = date("Y-m-d H:i:s");
       $upAltStatDenun = new \App\adms\Models\helper\AdmsUpdate();
       $upAltStatDenun->exeUpdate("sts_denuncias_comuns", $this->dados, 
       "WHERE id =:id", "id=" . $this->dados['id']);
```

```
 if ($upAltStatDenun->getResultado()) {
             $_SESSION['msg'] = "<div class='alert alert-success'>
            Denúncia avaliada com sucesso! < button type='button'
             class='close' data-dismiss='alert' aria-label='Close'><span
            aria-hidden='true'>×</span></button></div>";
             $this->resultado = true;
        }else{
             $_SESSION['msg'] = "<div class='alert alert-danger'>
            Erro: Erro ao avaliar denúncia!<br/>button type='button'
             class='close' data-dismiss='alert' aria-label='Close'><span
            aria-hidden='true'>×</span></button></div>";
             $this->resultado = false;
        }
 }
```
Código-Fonte 2. Avaliar Denúncia.

#### **4.13 Tecnologias Utilizadas**

O sistema foi desenvolvido com base no conceito da arquitetura *Model*-*View*-Controller (MVC). A ferramenta Astah UML<sup>9</sup> foi utilizada para auxiliar na modelagem do sistema, por exemplo e criação de diagramas UML. De acordo com Alberton e Souza, (2015), "*Unified Modeling Language* (UML), é uma linguagem gráfica para visualização, especificação, construção e documentação de artefatos complexos de software". Esta ferramenta auxilia na construção de diagramas robustos e contém compatibilidade com o Modelo Entidade Relacionamento (ER), ou Modelo de Entidade Relacionamento (MER) (Franco, Moacyr Neto, 2017).

O *Integrated Development Environment* (IDE) NetBeans <sup>10</sup> foi utilizado na fase de codificação do software. Esta ferramenta possui uma ampla variedade de recursos, como por exemplo, auxílio de sugestões na codificação economizando tempo na programação. A linguagem de programação escolhida no processo de desenvolvimento foi o *Hypertext Preprocessor* (PHP), devido a esta ser popularmente utilizada em aplicações web e servidores (Dall'Oglio, 2015).

O pacote  $X \in \mathbb{R}^{n+1}$  foi utilizado para preparar o ambiente de desenvolvimento, este pacote dispõe de recursos essenciais que auxiliam na codificação do sistema, como por exemplo, Apache e MySQL. A ferramenta utilizada para administrar o banco de dados da

<sup>9</sup> https://astah.net/products/astah-uml/

<sup>10</sup> https://netbeans.apache.org/

<sup>11</sup> https://www.apachefriends.org/index.html

aplicação, foi o phpMyAdmin, já que o sistema foi desenvolvido utilizando o Sistema de Gerenciamento de Banco de Dados (SGBD) MySQL. Para o desenvolvimento da aplicação foi utilizado o gerenciador de dependências  $Composer<sup>12</sup>$ , que oferece um formato padrão para gerenciar dependências de software PHP e bibliotecas necessárias. O *front-end* da aplicação foi desenvolvido utilizando o *framework* para desenvolvimento HTML, CSS e JS, Bootstrap<sup>13</sup>.

Para realizar o controle de versionamento, foi utilizada a plataforma de hospedagem de código-fonte e arquivos GitHub. Para obtenção das imagens utilizadas na aplicação web foram utilizados o site de compartilhamento de imagens Unsplash<sup>14</sup> e o banco de imagens Freepik $15$ .

<sup>12</sup> https://getcomposer.org/

 $^{13}$  https://getbootstrap.com/

<sup>14</sup> https://unsplash.com/

<sup>15</sup> https://br.freepik.com/

#### **5 CONSIDERAÇÕES FINAIS**

A revolução industrial contribuiu para o desenvolvimento tecnológico e econômico de vários países e também ocasionou problemas ambientais, até então, vistos como insignificantes. Como consequência para tal transformação, resultaram impactos ambientais que se tornaram visíveis à população, no entanto, estes problemas eram vistos como necessários para o grande avanço gerado pela revolução. Com base nisso, tornou-se essencial a criação de políticas públicas ambientais para conscientizar a população sobre como preservar o meio ambiente. Os crimes ambientais ocorrem com frequência e nem sempre são denunciados, dessa forma, muitas vezes os infratores saem impunes dos seus atos contra o meio ambiente. A denúncia ambiental é um fator importante que contribui para a conservação dos recursos ambientais.

O objetivo geral foi atingido, pois, foi desenvolvido um sistema web para registrar, acompanhar e gerenciar denúncias contra crimes ambientais no município de Paraúna – GO. Através das etapas de análise e desenvolvimento, os objetivos específicos também foram atingidos, aos quais se tratavam de: pesquisar sobre a área ambiental, envolvendo denúncias contra crimes ambientais, identificar as ferramentas existentes no mercado utilizadas para criação de denúncias contra crimes ambientais e identificar a melhor maneira de utilizar as tecnologias para o desenvolvimento do sistema.

Após a identificação e análise das ferramentas, como site do IBAMA e aplicativos de denúncias existentes no mercado, como, denúncia ambiente. que possuem suporte para registrar, acompanhar e também gerenciar denúncias contra crimes ambientais. Foi possível desenvolver um sistema web compatível com os requisitos fornecidos pela Secretaria de Meio Ambiente de Paraúna - GO, visando proporcionar facilidade e celeridade no processo de criação, acompanhamento e gerenciamento de denúncias contra crimes ambientais no município.

As dificuldades encontradas no desenvolvimento do website se deram no início do projeto, como a falta de conhecimento sobre o assunto abordado. A legislação ambiental é ampla, para uma melhor compreensão de como tratar as denúncias ambientais, foi necessário pesquisar em diversas fontes, assim como realizar entrevistas com a engenheira ambiental responsável pelo departamento de meio ambiente de Paraúna – GO.

Muitas vezes é preciso buscar fora do ambiente educacional materiais que supram as dificuldades encontradas ao decorrer do processo de aprendizagem. Tornou-se desafiador encontrar um material, completo, gratuito e de alta qualidade que ajudasse na codificação. Os demais desafios consistiram em entender o conteúdo e dominar algumas das ferramentas para então colocar em prática o desenvolvimento.

Durante o seu desenvolvimento, os resultados parciais deste trabalho foram apresentados na forma de pôster e publicados nos anais da VII Escola Regional de Informática de Goiás - ERIGO 2019 (FERREIRA; VIEIRA, 2019, p. 351-360).

Como trabalhos futuros, sugere-se a implantação e realização de testes de usuários, para verificar se o sistema conseguirá atender as necessidades dos cidadãos e Secretaria.

## **REFERÊNCIAS**

ALBERTON, Eduardo; SOUZA, Thiago. **Sistema para extração de indicadores a partir da lista de referências de trabalhos científicos.** Florianópolis, 2015. Disponível em: <https://riuni.unisul.br/bitstream/handle/12345/3499/112055\_Eduardo\_Thiago.pdf?sequence= 1&isAllowed=y>. Acesso em: 29 de maio de 2018.

BRASIL. **Constituição da República Federativa do Brasil.** Texto Promulgado em 05 de outubro de 1988. Brasília, 1988. Disponível em: <http://www.senado.leg.br/atividade/const/con1988/con1988\_05.10.1988/CON1988.pdf>. Acesso em: 19 de abr. 2018.

BRASIL. Lei nº 9.605, de 12 de fevereiro de 1998 e Decreto nº 6.514 de 22 de julho de 2008. **Lei da Vida, Lei dos Crimes Ambientais**, Brasília, 2° edição, p. 64, 2014. Disponível em: <http://www.ibama.gov.br/sophia/cnia/livros/ALeiCrimesAmbientais.pdf>. Acesso em: 19 de abr. 2018.

CAELUM. **Desenvolvimento Web com HTML, CSS e JavaScript.** p. 2-274, [2016?]. Disponível em: <https://www.caelum.com.br/download/caelum-html-css-javascriptphp.pdf>. Acesso em: 25 de fev. 2018.

CUNHA, Elida; SUARTE, Jackeline. **Impacto ambiental: Uma perspectiva dos conceitos relacionados à efetividade dos princípios usados pelo eia-rima.** [s.l.], p. 75-87, 2016. Disponível em:

<http://fng.edu.br/1Arquivos/Doc/Menu/Revista/2017.1/IMPACTO%20AMBIENTAL%20- UMA%20PERSPECTIVA%20DOS%20CONCEITOS%20RELACIONADOS%20%C3%80 %20EFETIVIDADE%20DOS%20PRINCIPIOS%20USADOS%20PELO%20EIA-RIMA.pdf>. Acesso em: 27 de mar. de 2018.

DALL'OGLIO, Pablo. **PHP. Programando com Orientação a Objetos**, 3 ed, São Paulo, págs. 21-539, 2015.

FERREIRA, J; VIEIRA, M. **Análise e Desenvolvimento de um Sistema para Registros, Acompanhamentos e Gerenciamentos de Denúncias Contra Crimes Ambientais do Município de Paraúna – GO.** Goiânia, Goiás, p. 351-360, 2019. Disponível em: <https://ww2.inf.ufg.br/~erigo/4/o/anais-vii-erigo-2019.pdf>. Acesso em: 30 de jul. 2021.

FRANCO, Moacyr Neto. **Tutorial da ferramenta ASTAH (Versão Resumida).** Disponível em:

<https://www.uaberta.unisul.br/sgc/downloadArquivoConteudo.processa?ead=1.5023230055

03715E121520391051183&arquivoId=41148&comunidadeId=44>. Acesso em: 29 de maio de 2018.

GAMMA, Erich, et al. **Padrões de Projeto: Soluções reutilizáveis de software orientado a objetos.** Porto Alegre, págs. 17-353, 2000.

GOVERNO DO BRASIL. **Saiba como denunciar crimes e agressões ao meio ambiente.** Disponível em: <http://www.brasil.gov.br/noticias/meio-ambiente/2014/08/saiba-comodenunciar-crimes-e-agressoes-ao-meio-ambiente>. Acesso em: 28 de mar. 2019.

GRAVINA, Magda. **A importância da denúncia e as punições decorrentes de danos ambientais. Resultados de Pesquisas em Sustentabilidade da Rede GPS (Grupo de Pesquisa em Sustentabilidade e Inovação do PPGA/EA/UFRGS).** Disponível em: <https://www.ufrgs.br/sustentabilidade/?p=237>. Acesso em: 19 de abr. 2018.

GUEDES, Gilleanes, T. A. **UML 2: Uma Abordagem Prática**, 2 ed., São Paulo, págs. 15- 479, 2011.

LEMOS, Maxmilian, et al. **Aplicabilidade da Arquitetura MVC em uma Aplicação WEB (WebApps).** 2013. Disponível em: https://revistas.unifenas.br/index.php/RE3C/article/view/54>. Acesso em: 11 de dez. 2021.

M, Gm. **Órgãos que recebem denúncias de agressões ambientais.** JusBrasil. Disponível em: <https://gerry.jusbrasil.com.br/noticias/125558765/orgaos-que-recebem-denuncias-deagressoes-ambientais>. Acesso em: 14 de fev. 2019.

NAIME, Roberto. **Política ambiental geral.** EcoDebate, [s.l.], out. 2017. ISSN 2446-9394. Disponível em: <https://www.ecodebate.com.br/2017/10/26/politica-ambiental-geral-artigode-roberto-naime/>. Acesso em: 27 de mar. de 2018.

NOGUEIRA, Lunara. **Entrevista concedida pela engenheira ambiental chefe do departamento de meio ambiente da prefeitura de Paraúna Goiás,** Paraúna, 4 ago. 2018.

NSCTOTAL. **Brasil tem 2º pior ano de desmatamento da Amazônia, afirma Inpe.** (2021). Disponível em: <https://www.nsctotal.com.br/noticias/brasil-tem-2o-pior-ano-dedesmatamento-da-amazonia-afirma-inpe>. Acesso em: 18 de ago. 2021.

PNGWING. **Responsive web design Diagram Media queries Cascading Style Sheets HTML, design, text, plan, responsive Web Design png.** Disponível em: <https://www.pngwing.com/en/free-png-sgehl>. Acesso em: 27 de jul. 2021.

SANTOS, Joseane; IMBERNON, Rosely. **A concepção sobre "natureza" e "meio ambiente" para distintos atores sociais.** Terrae Didática, São Paulo, v. 10, n. 2, p. 151-159, jan. 2014. Disponível em: <https://www.ige.unicamp.br/terraedidatica/v10\_2/PDF10- 2/TDv10\_2-87%206.pdf>. Acesso em: 20 de mar. 2018.

SCALEI, Itamara. **Direito ambiental e a responsabilidade penal dos danos ambientais: caso samarco em Mariana - MG.** Ijuí, Rio Grande do Sul, p. 8-66, 2016. Disponível em: <http://bibliodigital.unijui.edu.br:8080/xmlui/bitstream/handle/123456789/4016/Itamara%20 Luana%20Gois%20Scalei.pdf?sequence=1>. Acesso em: 20 de mar. 2018.

SEDIYAMA, Gislane, et al. **Políticas Públicas Ambientais e a Transparência da Gestão Pública Municipal: O caso do Município de Viçosa-Minas Gerais.** Espacios Públicos, México, n. 46, p. 7-26, maio-ago. 2016. ISSN 1665-8140. Disponível em: <https://www.redalyc.org/html/676/67648385001/>. Acesso em: 27 de mar. de 2018.

SILVA, D; RECH, L. A. **Sistema Colaborativo Para Identificação E Denúncia De Crimes Ambientais.** Palhoça, Santa Catarina, p. 16-25, 2015. Disponível em: <https://riuni.unisul.br/bitstream/handle/12345/3255/112325\_Luiz\_Danyelle.pdf?sequence=1 &isAllowed=y>. Acesso em: 27 de mar. 2018.

TITAR, Akshay. **Responsive-Web-Design.** 2020. Medium. Disponível em: <https://medium.com/@197akshaytitar/responsive-web-design-c92f9d2847b2>. Acesso em: 27 de jul. 2021.

ZASSO, Maria Aparecida, et al. **Meio Ambiente e Sustentabilidade**. Rio Grande do Sul: 2014. p. 148. Disponível em: <http://bibliodigital.unijui.edu.br:8080/xmlui/bitstream/handle/123456789/3241/Meio%20am biente%20e%20sustentabilidade.pdf?sequence=1>. Acesso em: 20 de mar. 2018.